# Instrukcja obsługi

## **DIGITRADIO** 451 CD IR

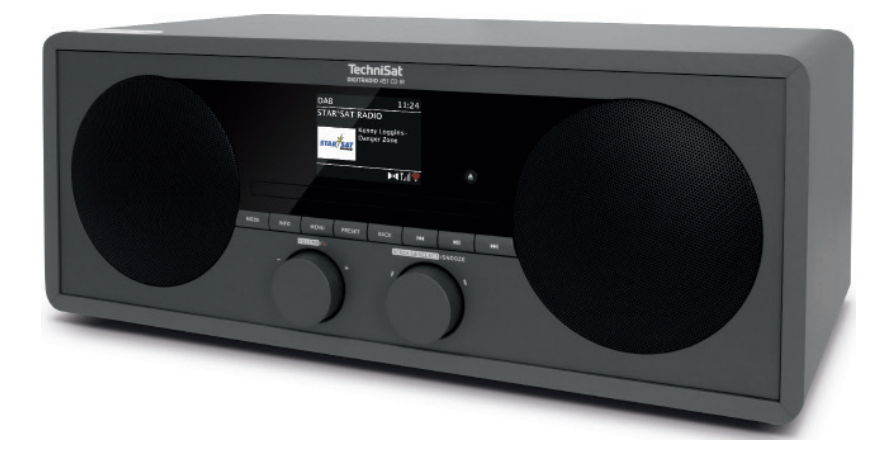

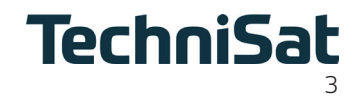

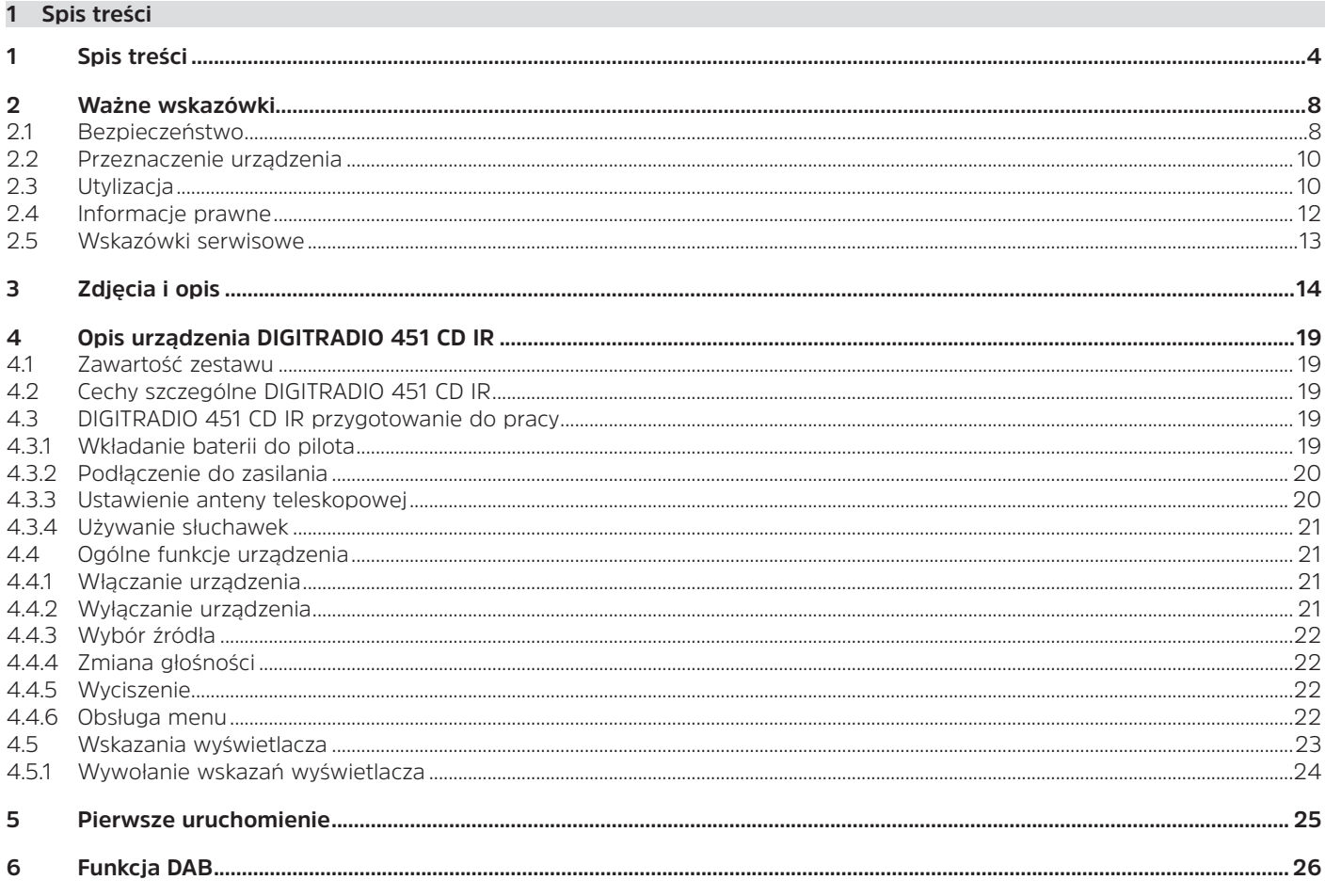

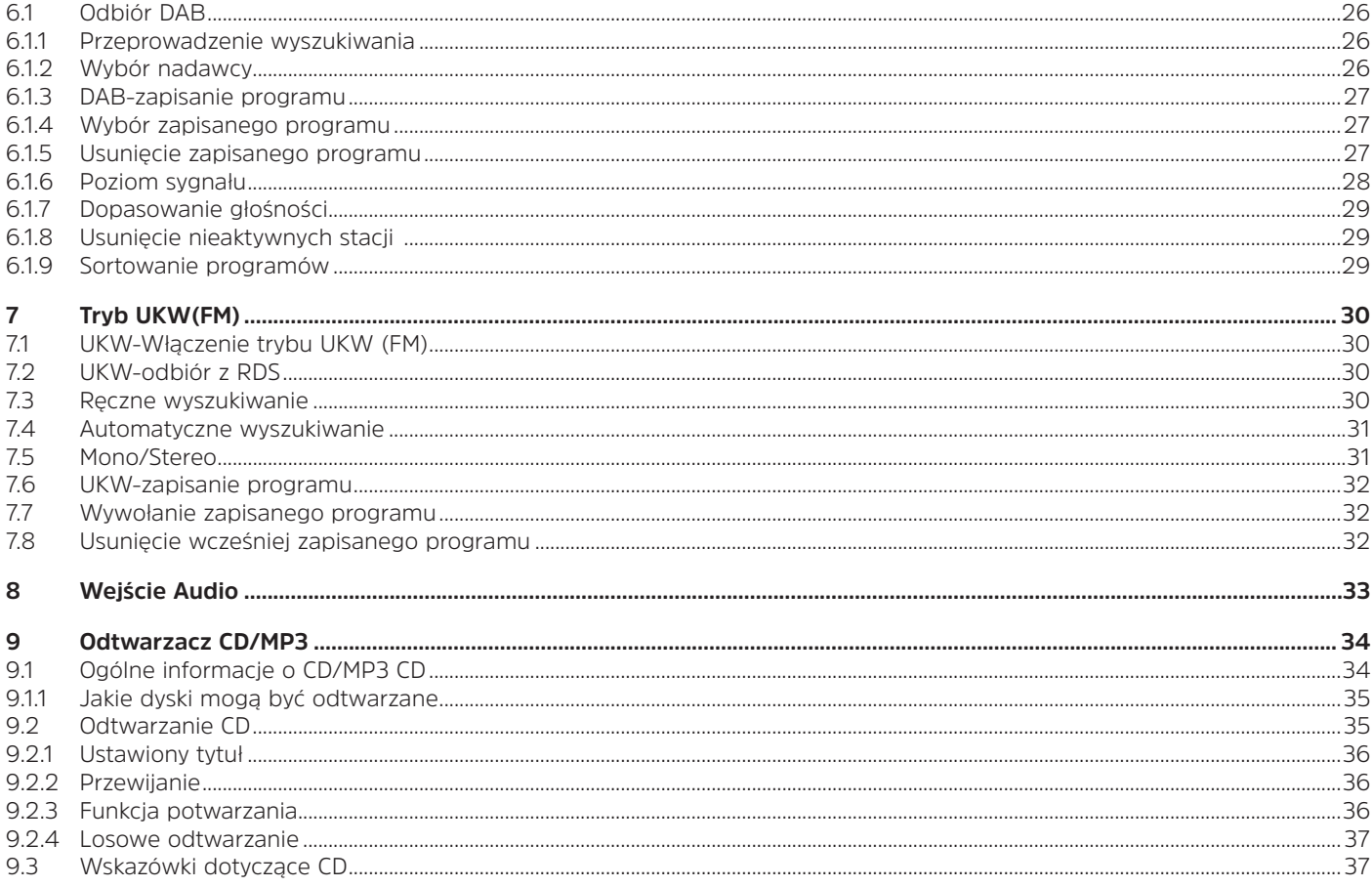

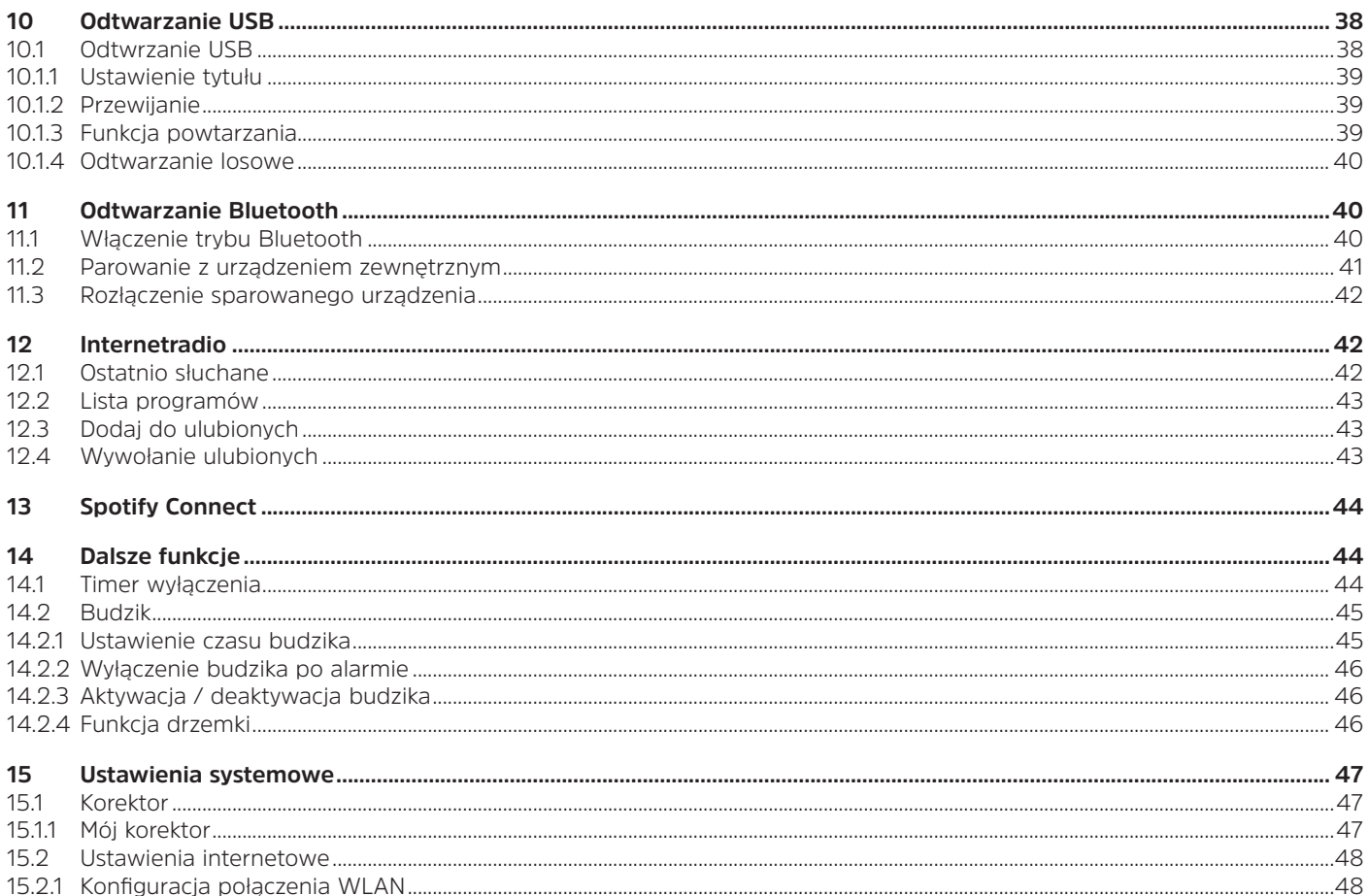

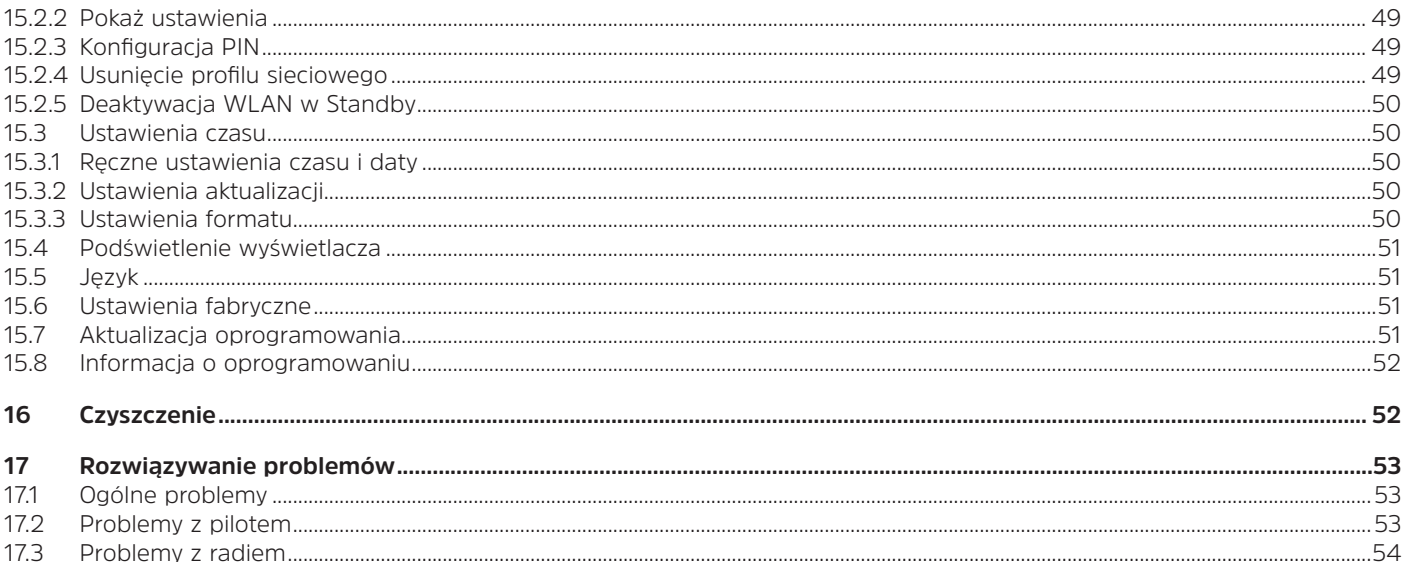

17.4

17.5

18

## **2 Ważne wskazówki**

Aby zminimalizować zagrożenia dla bezpieczeństwa, uniknąć uszkodzenia urządzenia i przyczynić się do ochrony środowiska, należy przestrzegać poniższych wskazówek. Prosimy o uważne przeczytanie wszystkich instrukcji bezpieczeństwa i zachowanie ich do wykorzystania w przyszłości. Należy zawsze stosować się do wszystkich ostrzeżeń i instrukcji zawartych w niniejszej skróconej instrukcji obsługi oraz na tylnej części urządzenia.

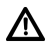

Przestroga - oznacza ważną uwagę, której należy przestrzegać, aby uniknąć nieprawidłowego działania urządzenia, utraty/nieprawidłowego wykorzystania danych lub niezamierzonego użycia.

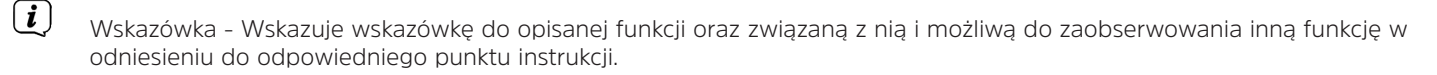

#### **2.1 Bezpieczeństwo**

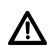

Dla swojej ochrony należy uważnie przeczytać środki ostrożności przed obsługą urządzenia DIGITRADIO 451 CD IR. Producent nie ponosi odpowiedzialności za szkody spowodowane niewłaściwą obsługą i nieprzestrzeganiem poniższych zasad bezpieczeństwa:

Nigdy nie otwieraj urządzenia! Dotykanie części pod napięciem jest niebezpieczne dla życia!

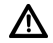

Λ

Wszelkie niezbędne interwencje mogą być przeprowadzane wyłącznie przez przeszkolony personel.

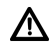

Urządzenie może być eksploatowane tylko w klimacie umiarkowanym.

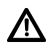

Nie należy włączać urządzenia od razu, jeśli jest ono transportowane przez dłuższy czas w zimnych warunkach, a następnie przenoszone do ciepłych pomieszczeń; poczekać na wyrównanie się temperatury.

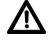

Nie należy wystawiać urządzenia na działanie kapiącej lub rozpryskującej się wody. Jeśli woda dostanie się do urządzenia, należy je wyłączyć i skontaktować się z serwisem.

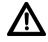

Nie należy narażać urządzenia na działanie źródeł ciepła, które ogrzewają je oprócz normalnego użytkowania. Odłączyć to urządzenie podczas burzy z piorunami. Przepięcie może uszkodzić urządzenie

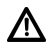

W przypadku zauważalnej usterki urządzenia, pojawienia się zapachu lub dymu, znaczących usterek lub uszkodzenia obudowy, należy wyłączyć urządzenie i skontaktować się z serwisem.

- Λ
- Urządzenie może być podłączone tylko do napięcia sieciowego 100V-240V~, 50/60 Hz. Nigdy nie należy próbować pracować z urządzeniem pod innym napięciem. Urządzenie może być podłączone dopiero po zakończeniu instalacji zgodnie z instrukcją.

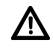

W przypadku innych uszkodzeń urządzenia, nie należy go używać. Zabronione jest dokonywanie jakichkolwiek zmian w urządzeniu.

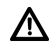

Odłączając zasilacz sieciowy od gniazdka ściennego, należy ciągnąć za zasilacz sieciowy, a nie za przewód.

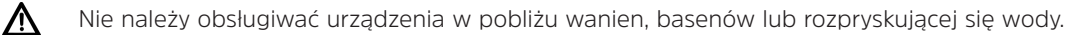

- Nigdy nie próbuj samemu naprawiać uszkodzonego urządzenia. Zawsze należy skontaktować się z jednym z naszych  $\Delta$ centrów obsługi klienta. Uszkodzone urządzenia lub uszkodzone akcesoria nie mogą być dłużej używane.
- Przedmioty obce, np. igły, monety itp. nie mogą wpaść do wnętrza urządzenia. Nie należy dotykać styków Λ przyłączeniowych metalowymi przedmiotami ani palcami. Może to prowadzić do zwarć.
- $\triangle$

Na urządzeniu nie powinny być umieszczane żadne przedmioty ani otwarte źródła ognia, takie jak zapalone świece.

Nigdy nie należy pozwalać dzieciom na używanie tego urządzenia bez nadzoru. Dzieci muszą być nadzorowane, aby Λ upewnić się, że nie bawią się urządzeniem.

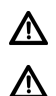

Urządzenie pozostaje podłączone do zasilania sieciowego nawet po wyłączeniu/włączeniu w stan czuwania.

Niniejsze urządzenie nie jest przeznaczone do użytkowania przez osoby (w tym dzieci) o ograniczonych zdolnościach fizycznych, sensorycznych lub umysłowych, lub osoby nieposiadające doświadczenia i/lub wiedzy, chyba że zostały one poddane nadzorowi lub poinstruowane w zakresie użytkowania urządzenia przez osobę odpowiedzialną za ich bezpieczeństwo.

## **2.2 Przeznaczenie urządzenia**

Proszę uważnie przeczytać niniejszą instrukcję obsługi. Tylko wtedy będziesz mógł bezpiecznie i prawidłowo obsługiwać swoje urządzenie. Instrukcję obsługi należy zachować do wykorzystania w przyszłości.

Urządzenie jest przeznaczone do odbioru audycji radiowych DAB+/ FM, odtwarzania muzyki/MP3 z płyt CD, USB i Bluetooth oraz do odtwarzania strumieni internetowych.

Urządzenie jest przeznaczone do użytku prywatnego i nie nadaje się do celów komercyjnych.

## **2.3 Utylizacja**

Opakowanie urządzenia składa się wyłącznie z materiałów nadających się do recyklingu. Produkt ten jest oznakowany zgodnie z dyrektywą 2012/19/UE w sprawie zużytego sprzętu elektrycznego i elektronicznego (WEEE) i po zakończeniu okresu użytkowania nie może być usuwany razem ze zwykłymi odpadami z gospodarstw domowych, lecz musi zostać przekazany do punktu zbiórki w celu recyklingu sprzętu elektrycznego i elektronicznego.

Wskazuje na to symbol  $\mathbb{A}$  umieszczony na produkcie, opakowaniu i instrukcji obsługi.

Materiały nadają się do recyklingu zgodnie z ich oznakowaniem. Poprzez ponowne użycie, recykling lub inny sposób odzyskiwania starego sprzętu, wnosisz istotny wkład w ochronę naszego środowiska.

Proszę zwrócić się do władz lokalnych z zapytaniem o odpowiedzialny punkt utylizacji. Upewnij się, że puste baterie/akumulatory i odpady elektroniczne nie trafiają do odpadów domowych, lecz są usuwane w odpowiedni sposób (zwrot przez specjalistyczny zakład, odpady specialne).

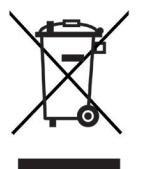

Baterie/akumulatory mogą zawierać substancje toksyczne, które są szkodliwe dla zdrowia i środowiska. Baterie/akumulatory podlegają europejskiej dyrektywie 2006/66/WE. Nie wolno ich wyrzucać razem ze zwykłymi odpadami domowymi.

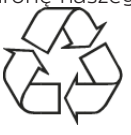

## PL

#### $\left(\boldsymbol{i}\right)$ **Wskazówki dotyczące utylizacji:**

Utylizacja opakowania:

Twoje nowe urządzenie zostało zabezpieczone przez opakowanie w drodze do Ciebie. Wszystkie użyte materiały są przyjazne dla środowiska i nadają się do recyklingu. Prosimy o pomoc i utylizację opakowań w sposób przyjazny dla środowiska. Aby uzyskać informacje na temat aktualnych metod usuwania odpadów, należy skontaktować się ze sprzedawcą lub lokalnym zakładem utylizacji odpadów.

Niebezpieczeństwo uduszenia się! Nie zostawiaj opakowania i jego części z dziećmi. Niebezpieczeństwo uduszenia się z powodu folii i innych materiałów opakowaniowych..

Utylizacja urządzenia:

八

Stare urządzenia nie są bezwartościowymi odpadami. Cenne surowce mogą być odzyskiwane poprzez przyjazną dla środowiska utylizację. Zapytaj swoje miasto lub administrację miejską o możliwości utylizacji urządzenia w sposób przyjazny dla środowiska i prawidłowy. Przed przystąpieniem do utylizacji urządzenia należy wyjąć wszystkie zawarte w nim baterie/akumulatory.

#### **2.4 Informacje prawne**

 $\left(\boldsymbol{\overline{i}}\right)$ TechniSat niniejszym oświadcza, że sprzęt radiowy typu DIGITRADIO 451 CD IR jest zgodny z dyrektywą 2014/53/UE. Pełny tekst deklaracji zgodności UE dostępny jest pod następującym adresem internetowym:

http://konf.tsat.de/?ID=22453

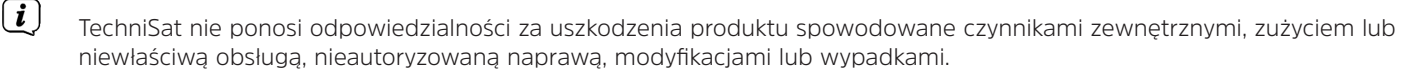

 $\left(\overline{\bm{i}}\right)$ Zmiany i błędy w druku zastrzeżone. Stan na 09/19. Kopiowanie i powielanie tylko za zgodą wydawcy. Najnowsza wersja instrukcji jest dostępna w formacie PDF w obszarze pobierania na stronie głównej TechniSat pod adresem www.technisat. de.

DIGITRADIO 451 CD IR i TechniSat są znakami zastrzeżonymi:

**TechniSat Digital GmbH** TechniPark Julius-Saxler-Straße 3 D-54550 Daun/Eifel www.technisat.de

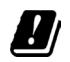

 $\left(\boldsymbol{\boldsymbol{i}}\right)$ 

nastepujących krajach urządzenie może być używane w zakresie 5GHz WLAN tylko w pomieszczeniach zamkniętych.

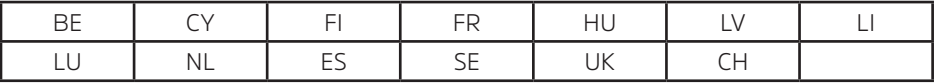

Nazwy wymienionych firm, instytucji lub marek są znakami towarowymi lub zastrzeżonymi znakami towarowymi ich właścicieli.

## **2.5 Wskazówki serwisowe**

Ten produkt jest sprawdzony pod względem jakości i posiada ustawowy okres gwarancji wynoszący 24 miesiące od daty zakupu. Proszę zachować fakturę jako dowód zakupu. W sprawie roszczeń gwarancyjnych prosimy o kontakt ze sprzedawcą produktu lub producentem.

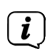

 $\left(\overline{\mathbf{i}}\right)$ 

## Wskazówka!

Uzyskanie szczegółowych informacji na temat Produktu, w tym zasad i trybu postępowania gwarancyjnego, nadania numeru RMA, możliwe jest telefonicznie 71 310 41 48 lub mailowo serwis@technisat.com , w dni robocze, w godzinach od 9 do 16.

## **Zdjęcia i opis**

## **Front urządzenia**

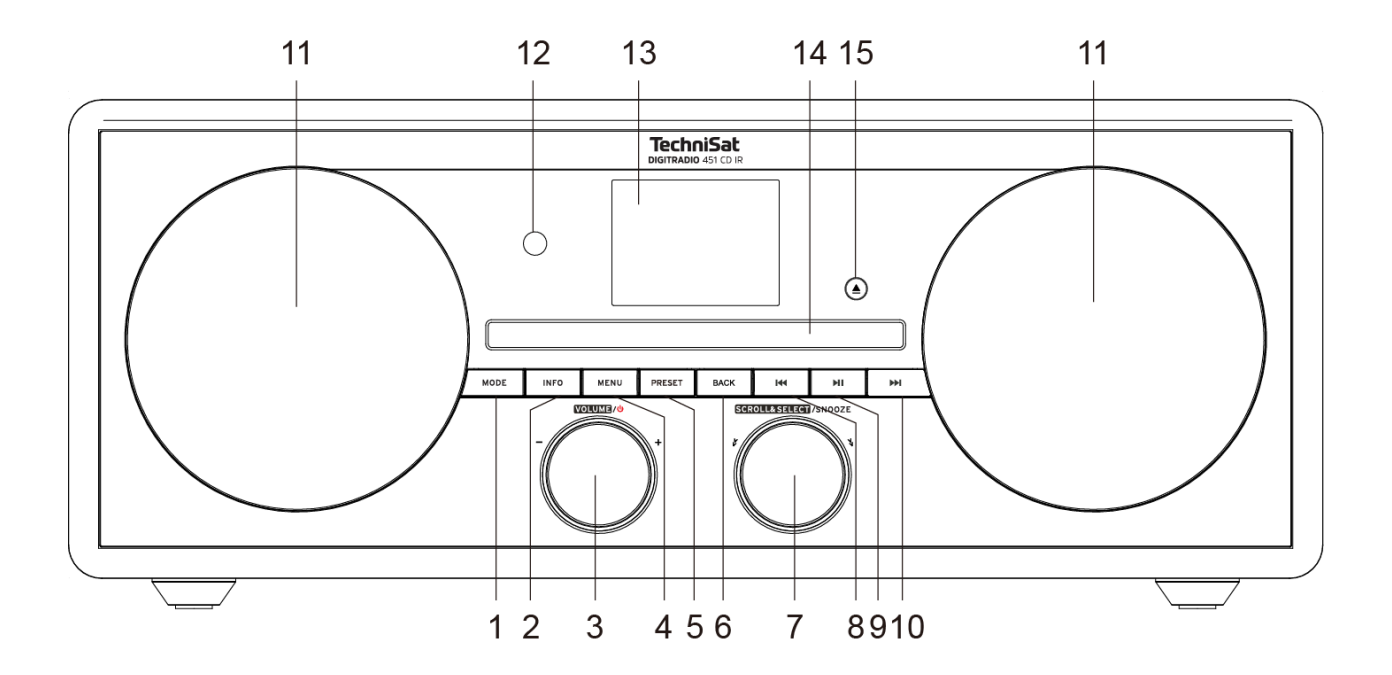

## **Opis panelu przedniego**

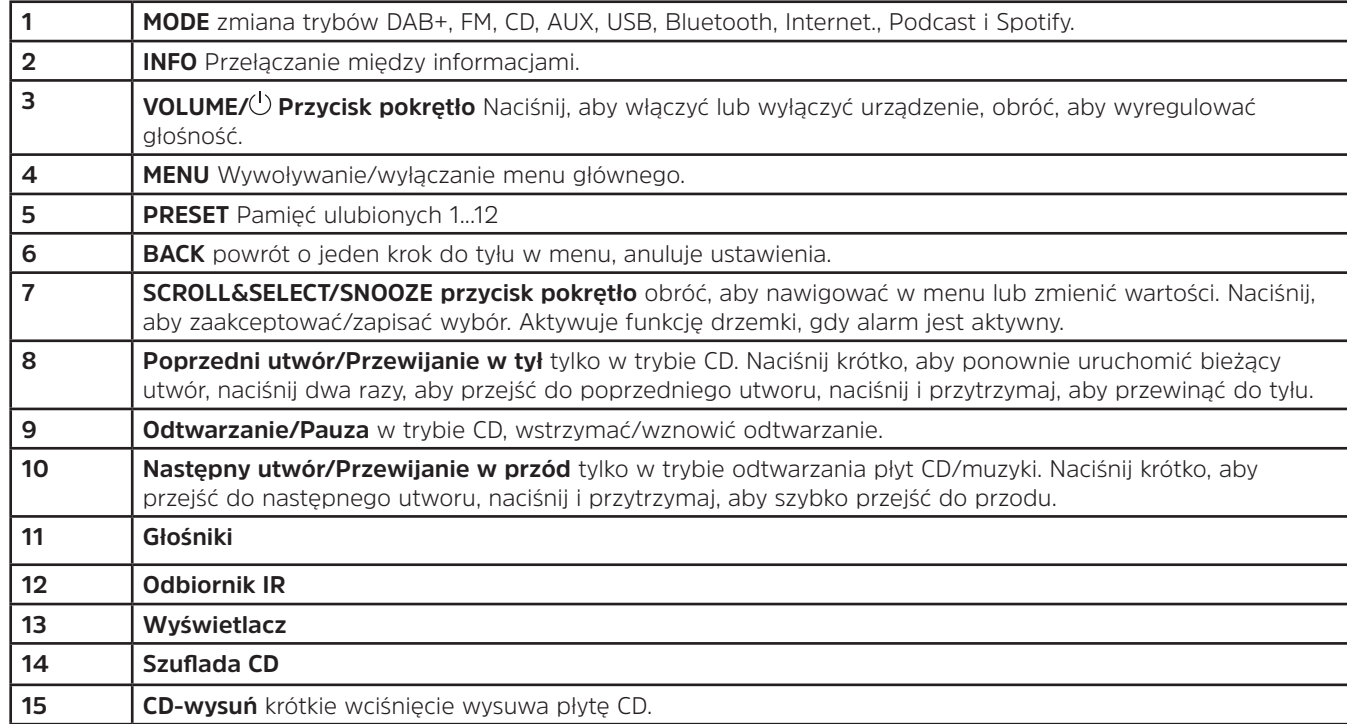

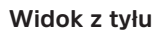

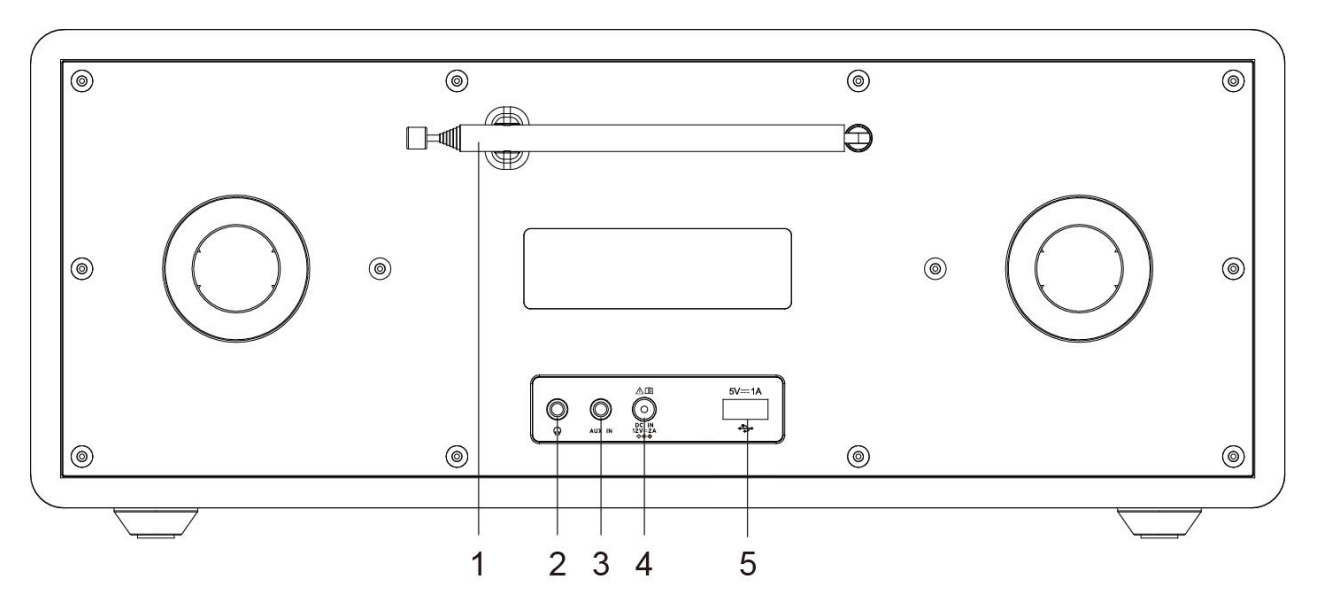

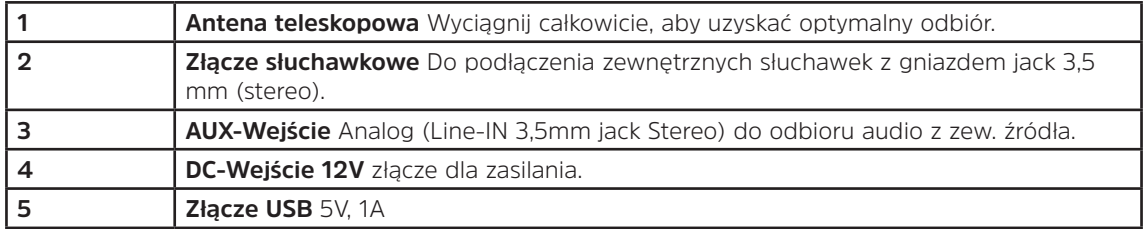

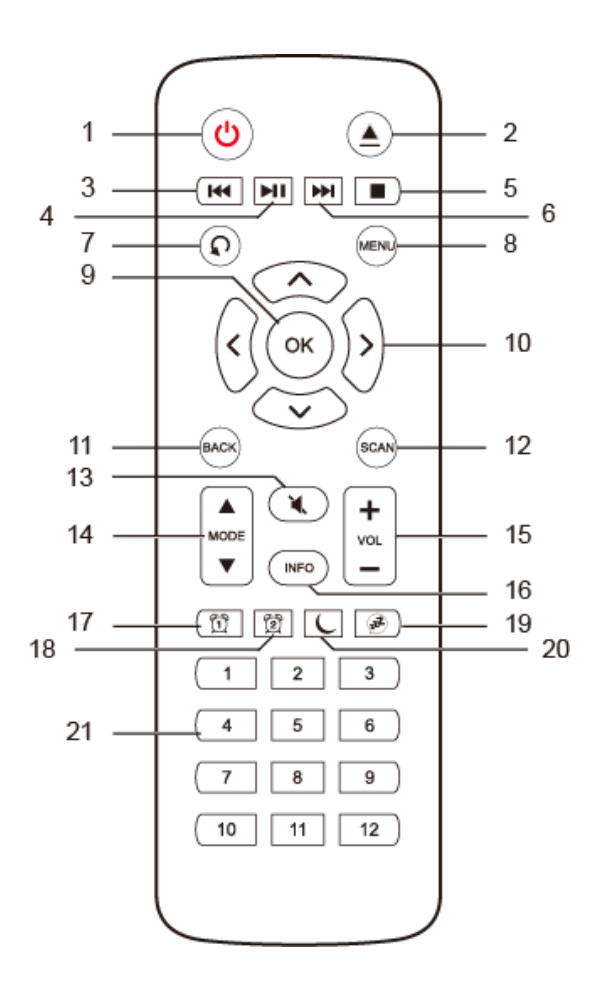

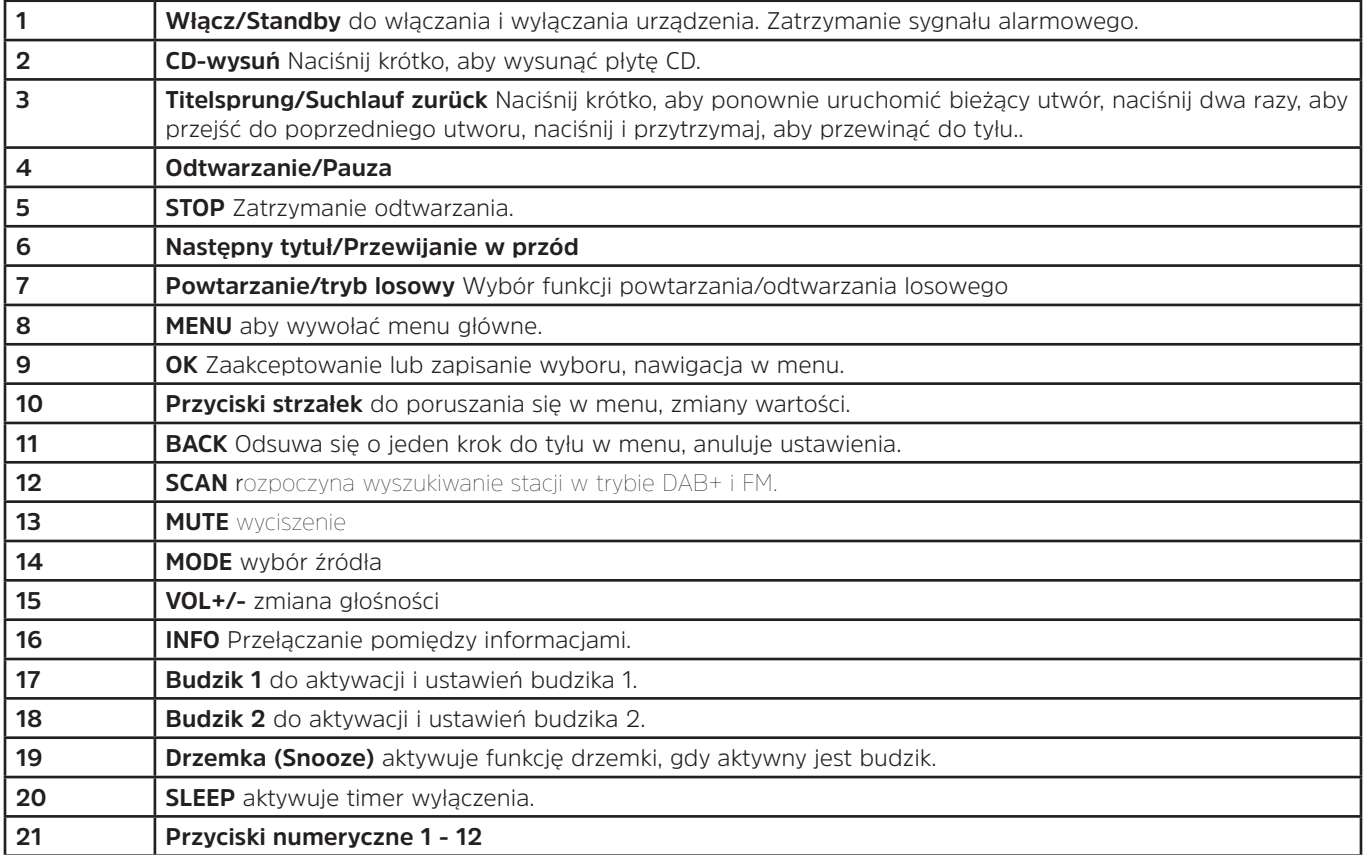

## **4 Opis urządzenia DIGITRADIO 451 CD IR**

#### **4.1 Zawartość zestawu**

W zestawie znajduje się:

1x DIGITRADIO 451 CD IR, 1xInstrukcja obsługi, 1x pilot zdalnego sterowania + baterie, 1x zasilacz

#### **4.2 Cechy szczególne DIGITRADIO 451 CD IR**

Das DIGITRADIO 451 CD IR posiada następujące funkcję:

- Można przechowywać do 40 stacji DAB+ i 40 FM.
- Radio odbiera na częstotliwościach FM 87,5-108 MHz (analogowe) i DAB+ 174-240 MHz (cyfrowe).
- Odtwarzacz CD

 $\Lambda$ <u>/\</u> ∕∖

- Odtwarzanie MP3/AAC/WMA z płyty CD/USB
- Odtwarzanie przez Bluetooth
- Radio internetowe/Podcast/Spotify
- Urządzenie posiada wyświetlacz czasu i daty.
- Alarm/ funkcja spania.

#### **4.3 DIGITRADIO 451 CD IR przygotowanie do odbioru**

## **4.3.1 Wkładanie baterii do pilota**

- > Przesuń pokrywę pojemnika na baterie z tyłu pilota. Włożyć dwie baterie o rozmiarze "AAA" (Micro), 1,5 V, do komory baterii, zwracając uwagę na określoną polaryzację. Baterie w zestawie.
- > Ostrożnie zamknij ponownie pokrywę komory baterii, aż zatrzaśnie się na swoim miejscu.
- $\bm{\mathrm{(i)}}$ W odpowiednim czasie należy wymienić osłabiające się baterie.
	- Należy zawsze wymieniać obie baterie w tym samym czasie i używać baterii tego samego typu.
	- Wyciek z baterii może spowodować uszkodzenie pilota.
	- Jeśli urządzenie nie będzie używane przez dłuższy czas, należy wyjąć baterie z pilota.

W Ważna uwaga dotycząca utylizacji: Baterie mogą zawierać substancje toksyczne, które są szkodliwe dla środowiska. Z tego względu konieczne jest pozbycie się baterii zgodnie z obowiązującymi przepisami prawa. Nigdy nie wyrzucać baterii do zwykłych odpadów domowych.

#### **4.3.2 Podłączenie zasilacza**

- > Włożyć wtyk DC zasilacza do gniazda oznaczonego DC-IN z tyłu DIGITRADIO. Następnie należy podłączyć zasilacz do gniazda sieciowego 100-240V ~ 50/60Hz.
- Λ Przed podłączeniem do gniazdka ściennego należy upewnić się, że napięcie robocze zasilacza jest zgodne z lokalnym napięciem sieciowym.

#### **4.3.3 Ustawienie anteny teleskopowej**

Liczba i jakość odbieranych stacji zależy od warunków odbioru w miejscu instalacji. Doskonały odbiór można osiągnąć przy pomocy anteny teleskopowej.

> Ustawić antenę teleskopową i wysunąć ją wzdłuż.

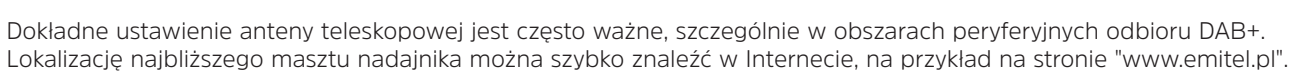

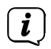

 $\left(\mathbf{i}\right)$ 

 $\bm{\mathrm{(i)}}$ 

Pierwsze wyszukiwanie proszę rozpocząć przy oknie w kierunku do masztu nadajnika. Przy złej pogodzie, odbiór DAB+ może być ograniczony.

Nie należy dotykać anteny teleskopowej podczas odtwarzania stacji. Może to spowodować zakłócenia w odbiorze i zaniki dźwięku.

#### **4.3.4 Używanie słuchawek**

## **Ryzyko uszkodzenia słuchu!**

Nie należy słuchać radia przy dużej głośności przez słuchawki. Może to spowodować trwałe uszkodzenie słuchu. Przed użyciem słuchawek należy ustawić minimalną głośność urządzenia.<br>
(*i*) Należy używać tylko słuchawek z wtyczka stereo 3.5

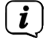

Należy używać tylko słuchawek z wtyczką stereo 3,5 mm.

- > Włóż wtyczkę słuchawek do gniazda słuchawkowego w tylnej części urządzenia. Dźwięk jest teraz odtwarzany wyłącznie przez słuchawki, głośnik jest wyciszony.
- > Jeśli chcesz ponownie słuchać przez głośniki, wyciągnij wtyczkę słuchawek z gniazda słuchawkowego urządzenia.

#### **4.4 Ogólne funkcje urządzenia**

#### **4.4.1 Włączanie urządzenia**

- > Aby zapewnić dobry odbiór DAB+/FM(FM), należy całkowicie wyciągnąć antenę znajdującą się z tyłu urządzenia. Proszę również odnieść się do punktu 4.3.3.
	- PL

- > Najpierw należy przygotować DIGITRADIO do pracy zgodnie z opisem w pkt. 4.3.1 i 4.3.3.
- > W celu włączenia DIGITRADIO 451 CD IR, proszę wcisnąć **VOLUME/** na urządzeniu (**3**) lub **Włącz/Standby** na pilocie (**1**).

#### **4.4.2 Wyłączenie urządzenia**

> W celu wyłączenia radia proszę wcisnąć przycisk **VOLUME/ Drehknopf** na urządzeniu (**3**) lub **Włącz/Standby** na pilocie zdalnego sterowania (**1**). Data i godzina są wyświetlane na wyświetlaczu. Jasność wyświetlacza można zmieniać w trybie czuwania, jak opisano w punkcie 15.4.

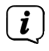

Naciskając i przytrzymując pokrętło **VOLUME/** na urządzeniu(**3**) lub **Włącz/Standby** na pilocie zdalnego sterowania (**1**) , gdy urządzenie jest wyłączone, można również wyłączyć połączenie WLAN w trybie czuwania. Połączenie WLAN jest automatycznie przywracane przy następnym włączeniu urządzenia

## **4.4.3 Wybór trybu**

> Nciśnij kilkukrotnie przycisk **MODE** na urządzeniu (**1**) lub na pilocie zdalnego sterowania (14), aby przełączyć się pomiędzy dostępnymi źródłami.

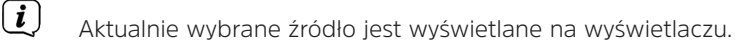

#### **4.4.4 Zmiana głośności**

> Obróć pokrętło **VOLUME/<sup>()</sup> przycisk pokrętło**, na urządzeniu (3), aby zmniejszyć lub zwiększyć głośność. Na pilocie zdalnego sterowania należy użyć przycisku **VOL+/-** (**15**).

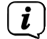

Ustawiona głośność jest pokazywana na wyświetlaczu podczas procesu sterowania.

 $\left(\begin{matrix}\n\mathbf{i}\n\end{matrix}\right)$ Po całkowitym zmniejszeniu głośności urządzenie przełącza się po ok. 15 minutach w tryb czuwania.

#### **4.4.5 Wyciszenie**

- > Głośność można wyciszyć za pomocą przycisku wyciszenia (13). Na wyświetlaczu i na pasku stanu pojawia się napis "Mute".
- > Ponowne naciśnięcie przycisku włącza z powrotem dźwięk.

#### **4.4.6 Obsługa menu**

Menu jest podzielone na menu danego źródła i ustawienia systemowe, które dotyczą wszystkich źródeł. Obsługa w obrębie menu odbywa się za pomocą pokrętła SCROLL&SELECT (7) na urządzeniu lub za pomocą przycisków strzałek góra/dół (10) i przycisku OK (9) na pilocie.

- > Przekręcając pokrętło SCROLL&SELECT (7) w prawo i w lewo lub naciskając przyciski strzałek góra/dół (10) na pilocie, przesuwa się podświetlenie lub zmienia podświetloną wartość.
- > Naciskając pokrętło SCROLL&SELECT (7) lub przycisk OK (9) na pilocie, można potwierdzić wybór, aby wejść do podmenu lub zapisać ustawioną wartość.

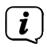

Jeśli wartość została zmieniona, jest ona zapisywana. Jeśli obok danego punktu menu znajduje się strzałka (>), można uzyskać dostęp do dalszych ustawień lub funkcji.

- > Aby otworzyć menu główne aktualnie wybranego źródła, należy nacisnąć przycisk MENU na urządzeniu lub na pilocie.
- $\left(\mathbf{i}\right)$ Menu aktualnie wybranego źródła zawiera ustawienia i opcje specyficzne dla tego źródła. Z tego miejsca można również uzyskać dostęp do ustawień systemowych.
- > Naciśnij przycisk MENU, aby wyjść z menu. W zależności od tego, w którym podmenu lub opcji się znajdujesz, konieczne może być kilkukrotne naciśnięcie przycisku MENU.
- > Jeśli chcesz anulować ustawienie bez zapisywania go, naciśnij przycisk MENU lub alternatywnie przycisk BACK.
- $\left(\overline{\bm{i}}\right)$ W niniejszej instrukcji obsługi funkcje i przyciski, które należy nacisnąć, są zaznaczone pogrubioną czcionką. Wskazania wyświetlacza w **[nawiasach klamrowych]**.
	- Niektóre wyświetlacze tekstowe (np. punkty menu, informacje o stacji) mogą być zbyt długie dla wyświetlacza. Następnie po krótkim czasie są one wyświetlane jako przewijany tekst.
- $\left(\begin{matrix}\mathbf{i}\end{matrix}\right)$ Dalszy opis funkcji urządzenia w niniejszej instrukcji obsługi jest opisany za pomocą przycisków na pilocie zdalnego sterowania.

## **4.5 Wskazania wyświetlacza**

 $\left(\mathbf{i}\right)$ 

 $\left(\begin{matrix}\mathbf{j}\end{matrix}\right)$ 

W zależności od wybranej funkcji/źródła, wyświetlacz może się różnić. Przestrzegać wskazówek na wyświetlaczu.

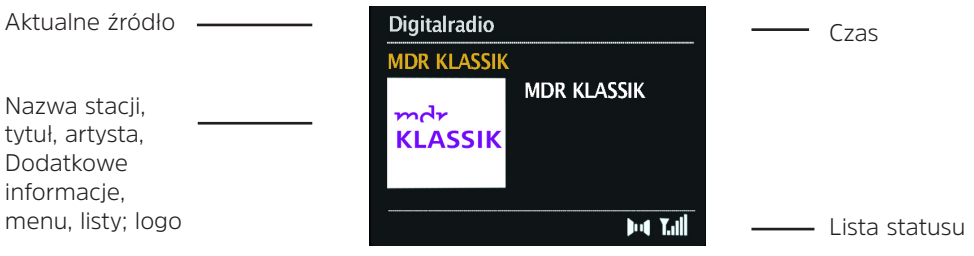

#### **4.5.1 Wywołanie wskazań wyświetlacza**

> Naciskając kilkakrotnie przycisk INFO (16) w trakcie odtwarzania źródła, można wyświetlać i przechodzić cyklicznie przez nastepujące informacje:

#### **Tryb DAB**:

- Tytuł, artysta, DLS: ciągły tekst z dodatkowymi informacjami, które mogą być przekazywane przez nadawców.

- Typ programu
- Zespół, Częstotliwość
- Wskaźnik błędu sygnału, siła

sygnału

- Prędkość bitowa, format dźwięku
- Data
- Nazwa stacji

#### **UKW (FM)**:

- RT Radiotext (jeśli przesyłany)
- PTY Typ programu
- Częstotliwość

#### **Odtwarzanie CD/MP3 i USB**:

- Nazwa pliku
- Album
- Artysta
- Tytuł
- Data

#### **Bluetooth**

- Czas gry, całkowity czas gry
- Artysta
- Album
- Format dźwięku, częstotliwość próbkowania

#### **Internetradio**

- Opis
- Język, lokalizacja
- Bitrate, format dźwięku, częstotliwość próbkowania
- bufor odtwarzania

#### **Podcast**

- Czas gry, całkowity czas gry
- nazwa sztuki
- opis gry
- Artysta
- Album
- Bitrate, format dźwięku,
- częstotliwość próbkowania
- bufor odtwarzania
- Data

#### **Spotify**

- Artysta, tytuł, czas gry, całkowity
- czas gry
- Artysta
- Album
- Bitrate, Częstotliwość pobierania

W trybie DAB niektóre stacje wyświetlają obrazy lub dodatkowe informacje, które mogą wypełnić cały wyświetlacz. Nakładki te można zmniejszać/zwiększać za pomocą przycisku OK.

 $\left(\bm{i}\,\right)$ 

#### **5 Pierwsze uruchomienie**

Po pierwszym włączeniu urządzenia DIGITRADIO 451 CD IR uruchamia się kreator konfiguracji wstępnej.

- Wszystkie ustawienia można również zmienić w dowolnym momencie w późniejszym terminie.
- $\bm{\Xi}$ W celu dokonania wstępnej konfiguracji należy postępować zgodnie z instrukcją obsługi radia do wyboru i ustawienia w menu podanym w punkcie 4.4.6.
- > Wybierz poprzez preferowany język obsługi i potwierdź wybór.
- > Przestrzegać wskazówek dotyczących ochrony danych osobowych na wyświetlaczu radiowym i potwierdzić, że zostały one odczytane.
- > Aby uruchomić kreator konfiguracji początkowej, wybierz pole [Ja (Tak)] i potwierdź.
- > W następnym kroku można wybrać format czasu. Wybrać żądane ustawienie [12] lub [24] i potwierdzić.
- > Następnie należy wybrać źródło (DAB+, FM lub Internet), z którego DIGITRADIO 451 CD IR otrzymuje i aktualizuje godzinę i datę.
- $\left(\boldsymbol{i}\right)$ W przypadku wybrania opcji [Aktualisierung von NET, Aktualizuj NET] kolejnym krokiem jest wybranie strefy czasowej tak, aby czas był wyświetlany poprawnie, oraz określenie, czy w momencie ustawienia jest aktualny czas letni czy standardowy.
- $\left(\overline{\bm{i}}\right)$

 $(i)$ 

 $\left(\mathbf{i}\right)$ 

Następnie radio wyszukuje dostępne sieci WLAN..

- > Wybierz znaną Ci sieć WLAN, a następnie preferowaną metodę połączenia. **[Taste drücken (wciśnij przycisk)]** Uruchom funkcję WPS (postępuj zgodnie z procedurą dla routera) **[PIN]** Uruchomić funkcję WPS za pomocą kodu PIN (należy przestrzegać procedury stosowanej w routerze) **[WPS überspringen(Pomiń WPS)]** Ręczne wprowadzenie klucza sieciowego (wprowadzenie jest wymagane tylko raz)
	- Po wybraniu opcji **[WPS überspringen (Pomiń WPS)]** można wprowadzić hasło za pomocą wyświetlanej klawiatury. Nastepnie wybierz pole [OK]. Jeśli hasło było prawidłowe, połączenie z tą siecią jest teraz nawiązane. Na pasku stanu wyświetlacza można zobaczyć, czy połączenie zostało nawiązane za pomocą pasków sygnałowych .

## **6 Funkcja DAB**

DAB+ to cyfrowy format, który pozwala na słyszenie krystalicznie czystego dźwięku bez zakłóceń. W przeciwieństwie do tradycyjnego radia analogowego, DAB+ nadaje wiele stacji na tej samej częstotliwości. Aby uzyskać więcej informacji, odwiedź www.emitel.pl.

#### **6.1 Odbiór DAB**

> Wciśnij wielokrotnie przycisk **MODE** , aż na wyświetlaczu pojawi się napis [Digital Radio].

#### **6.1.1 Przeprowadzenie wyszukiwania**

- $\left(\overline{\bm{i}}\right)$ Funkcja automatycznego skanowania **[Vollständiger Suchlauf (Pełne skanowanie)]** sskanuje wszystkie kanały DAB Band III i znajduje wszystkie stacje nadawane w obszarze odbioru.
- > Aby wykonać pełne skanowanie, należy nacisnąć przycisk SCAN. Na wyświetlaczu pojawi się napis [Scan]. Rozpoczyna się wyszukiwanie i na wyświetlaczu pojawia się pasek postępu.

Alternatywnie:

- > Uruchom skanowanie przez Menu **Menu** > **Vollständiger Suchlauf (Pełne wyszukiwanie)**.
- $>$  Po zakończeniu, naciśnij **A** lub  $\Pi$  **i OK**, aby wybrać stacie...
- $\left(\overline{\bm{i}}\right)$ Jeśli nie znaleziono żadnej stacji, należy sprawdzić orientację anteny i w razie potrzeby zmienić miejsce instalacji.

#### **6.1.2 Wybór nadawcy**

- > Obróć pokrętło **SCROLL&SELECT** na urządzeniu lub naciśnij ▲ lub ▼, aby wybrać stację z wyświetlonej listy stacji.
- > Potwierdź swój wybór naciskając pokrętło **SCROLL&SELECT** na urządzeniu lub **OK** na pilocie.
- > Alternatywnie, można wybrać kanał poprzez Menu > Senderliste (Lista kanałów).

#### **6.1.3 DAB-zapisanie programu**

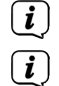

W ulubionej pamięci można zapisać do 40 stacji z serii DAB.

- Zapisane w pamięci nadajniki są zachowywane nawet po awarii zasilania
- > Dostrój się do żądanej stacji.
- > Naciśnij i przytrzymaj przycisk PRESET na urządzeniu, aż pojawi się lista ulubionych pamięci.
- > Wybierz lokalizację pamięci 1...40 za pomocą pokrętła **SCROLL&SELECT** i naciśnij pokrętło **SCROLL&SELECT**. Zapisane] pojawia się na wyświetlaczu.

Alternaywnie:

- > Naciśnij jeden z przycisków numerycznych 1 ... 12 na pilocie zdalnego sterowania i trzymać je wciśnięte do momentu pojawienia się na wyświetlaczu [gespeichert (zapisane)].
- > Powtórzyć procedurę, aby zapisać kolejne stacje.

#### **6.1.4 Wybieranie zaprogramowanych stacji**

- > Proszę krótko wcisnąć przycisk **PRESET** na urządzeniu.
- > Użyj pokrętła **SCROLL&SELECT**, aby wybrać lokalizację pamięci 1...40 i naciśnij pokrętło **SCROLL&SELECT**, aby odtworzyć zapisaną na nim stację.

Alternatywnie:

> Nacisnąć żądany **przycisk numeryczny 1 ... 12** na pilocie zdalnego sterowania.

 $\left(\begin{matrix}\n\mathbf{i}\n\end{matrix}\right)$ 

Jeśli stacja nie została zapisana na wybranej pozycji programu, pojawi się komunikat **[Speicherplatz leer (pamięć pusta)]**.

## **6.1.5 Usuwanie pamięci lokalizacji programu**

> Wystarczy zapisać nową stację na odpowiedniej pozycji programu, jak opisano w punkcie 6.1.3.

#### **6.1.6 Poziom sygnału**

> Proszę wciskać kilkukrotnie przycisk **INFO** do momentu wyświetlenia belki sygnału:

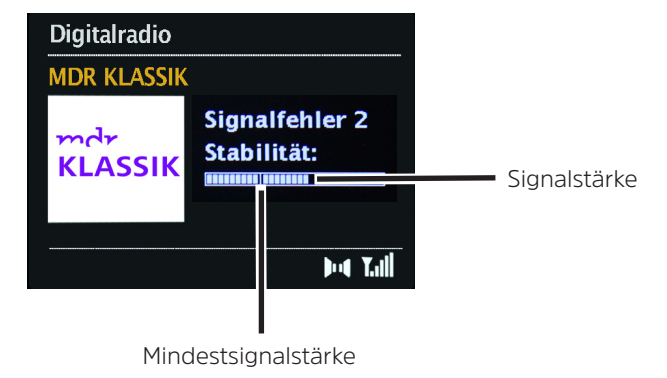

> Poziom paska pokazuje aktualną siłę sygnału.

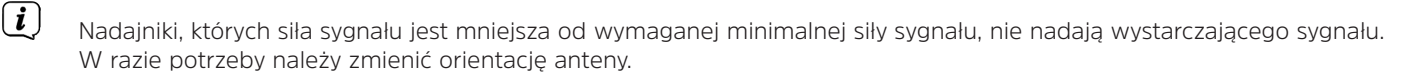

- $\left(\overline{\mathbf{i}}\right)$ W punkcie menu Manuell Einstellen (Ustawienie ręczne) można indywidualnie wybrać kanały odbioru i wyświetlić ich siłę sygnału. W ten sposób można optymalnie ustawić antenę teleskopową na kanały, które są trudne do odbioru w miejscu ustawienia radia. W ten sposób stacje, które do tej pory nie zostały odnalezione w żadnym wyszukiwaniu, mogą być nadal znajdowane i w razie potrzeby odtwarzane później.
- > Aby to zrobić, wybierz Menu > Manuell einstellen (Ustawienie ręczne), a następnie wybierz częstotliwość stacji. Następnie wyświetlana jest siła sygnału tej częstotliwości.

#### **6.1.7 Dopasowanie głośności**

Stopień kompresji kompresji kompensuje wahania dynamiczne i związane z nimi wahania objętości.

- > W **Menü** > **Lautstärkeanpassung** można ustawić żądany stopień kompresji.
- > Przy pomocy przycisku  $\triangle$  lub  $\nabla$  prosze wybrać: **DRC hoch (wysoki)** - Wysoka kompresja **DRC tief (niski)** - Niska kompresja Kompresia wyłączona.
- > Proszę potwierdzić przyciskiem **OK.**

#### **6.1.8 Usunięcie nieakywnych stacji**

Za pomocą funkcji **inaktive Sender löschen** (Usuń nieaktywne stacje) można wyczyścić listę stacji, które nie są już nadawane ani odbierane.

- > Przez Menu > **inaktive Sender löschen (**Usuń stacje nieaktywne) można usunąć stacje nieaktywne.
- > Potwierdź, naciskając **OK**.
- > Wybierz Tak w wyświetlonym zapytaniu i potwierdź naciskając **OK**.

#### **6.1.9 Sortowanie programów**

> W **Menu > Senderreihenfolge** (kolejność kanałów) można wybrać, czy lista kanałów powinna być posortowana alfanumerycznie czy według dostawców.

## **7 Tryb UKW**

#### **7.1 UKW - włączenie trybu FM**

> Naciskaj wielokrotnie przycisk **MODE**, aż na wyświetlaczu pojawi się napis [FM].

 $\left(\begin{matrix}\mathbf{i}\end{matrix}\right)$ Przy pierwszym włączeniu urządzenia ustawiana jest częstotliwość 87,50 MHz.

- $\left(\dot{\bm{l}}\right)$ Jeśli już dostroiłeś lub zapisałeś stację, radio odtwarza ostatnią dostrojoną przez Ciebie stację.
- $\left(\mathbf{i}\right)$ W przypadku stacji RDS pojawia się nazwa stacji.
	- Aby poprawić odbiór, w razie potrzeby należy ponownie ustawić antenę.

## **7.2 UKW-odbiór z RDS**

RDS jest metodą nadawania dodatkowych informacji o stacjach FM. Stacje z RDS transmitują np. nazwę swojej stacji lub typ programu. Jest to pokazane na wyświetlaczu.

Urządzenie może odbierać i wyświetlić informacje RDS:

- **RT** (Radiotext), **PS** (Nazwa stacji), **PTY** (Typ programu)
- **7.3 Ręczne wyszukiwanie**
- > Obróć pokrętło **SCROLL&SELECT** lub naciśnij **A** lub  $\nabla$ , aby dostroić się do żądanej stacji.

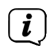

 $\left(\mathbf{i}\right)$ 

Wyświetlacz pokazuje częstotliwość w krokach co 0,05 MHz.

#### **7.4 Automatyczne wyszkiwanie**

> Naciśnij przycisk **SCROLL&SELECT** lub przycisk **SCAN**, aby rozpocząć automatyczne wyszukiwanie stacji. Na wyświetlaczu pojawia się przewijana w górę częstotliwość stacji.

lub

> Nacisnąć i przytrzymać przycisk  $\blacktriangle$  lub  $\nabla$  przez około 2 sekundy, aby automatycznie wyszukać następną stację z odpowiednim sygnałem.

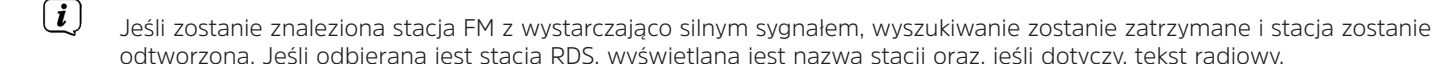

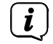

 $\left(\overline{\bm{i}}\right)$ 

W celu dostrojenia do słabszych stacji należy użyć ręcznego przełącznika wyboru stacji.

 $\left(\begin{matrix}\n\mathbf{i}\n\end{matrix}\right)$ Można ustawić, czy wyszukiwanie ma się zatrzymywać tylko dla stacji silnych, czy także dla słabszych.

> Aby to zrobić, wybierz Ja(Tak) w menu > Suchlauf-Einstellung (wyszukiwanie stacji), jeśli skanowanie ma zostać zatrzymane tylko dla silnych stacji, lub No, jeśli ma zostać zatrzymane także dla słabszych stacji.

#### **7.5 Mono/Stereo ustawienia**

Jeśli odbierany jest słaby sygnał i stacja jest odtwarzana tylko z szumem, korzystne może być przełączenie odtwarzania na mono.

> Aby to zrobić, wybierz Ja(Tak) w menu > Audio-Einstellung (Ustawienia audio) jeśli dźwięk ma być odtwarzany w trybie mono lub Nie, jeśli dźwięk ma być odtwarzany w trybie stereo.

## **7.6 UKW- zapisanie programu**

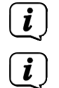

W ulubionej pamięci można zapisać do 40 stacji w zakresie FM.

- Zapisane w pamięci nadajniki są zachowywane nawet po awarii zasilania.
- > Dostrój się do żądanej stacji.
- > Naciśnij i przytrzymaj przycisk **PRESET** na urządzeniu, aż pojawi się lista ulubionych pamięci.
- > > Wybierz lokalizację pamięci 1...40 za pomocą pokrętła SCROLL&SELECT i naciśnij pokrętło SCROLL&SELECT. Na wyświetlaczu pojawi się **[gespeichert (zapisane)]**

Alternatywnie:

- > Wciśnij i przytrzymaj jeden z **przycisków numerycznych 1...12** na pilocie, aż na wyświetlaczu pojawi się **[gespeichert (zapisane)]** .
- > Powtórzyć procedurę w celu zapisania dodatkowych stacji.

#### **7.7 Wywołanie zapisanego programu**

- > Krótko naciśnij przycisk **PRESET** na urządzeniu.
- > Użyj pokrętła **SCROLL&SELECT**, aby wybrać lokalizację pamięci 1...40 i naciśnij pokrętło **SCROLL&SELECT**, aby odtworzyć zapisaną na nim stację.

Alternatywnie:

- > Nacisnąć żądany **przycisk numeryczny 1 ... 12** na pilocie zdalnego sterowania.
- $\left(\begin{matrix}\bm{i}\end{matrix}\right)$ Jeśli stacja nie została zapisana na wybranej pozycji programu, pojawi się komunikat **[Speicherplatz leer (miejsce puste)]**.

#### **7.8 Usunięcie zapisanego programu**

> Wystarczy zapisać nową stację na odpowiedniej pozycji programu, jak opisano w punkcie 7.6.

#### **8 Wejście audio**

Dźwięk z urządzenia zewnętrznego można odtwarzać za pomocą urządzenia DIGITRADIO 451 CD IR.

- > Proszę podłączyć urządzenie zewnętrzne do wejścia audio (3) urządzenia DIGITRADIO 451 CD IR. Użyj standardowego kabla stereo jack (3,5 mm, nie wchodzi w zakres dostawy).
- > Naciskaj wielokrotnie przycisk **MODE**, aż na wyświetlaczu pojawi się komunikat [Aux in].
- > Odtwarzaj muzykę za pomocą zewnętrznego urządzenia odtwarzającego.

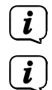

 $(\overline{\bm{i}})$ 

Aby optymalnie wyregulować głośność, należy użyć regulatora głośności w radiu oraz w podłączonym urządzeniu.

Należy pamiętać, że jeśli ustawienie głośności podłączonego urządzenia jest bardzo niskie, a ustawienie głośności radia odpowiednio wyższe, szumy/szumy zakłócające zostaną również wzmocnione i dzięki temu będą lepiej słyszalne. Zalecamy na przykład ustawienie głośności stacji DIGITRADIO 451 CD IR na stacji DAB+ lub FM, przełączenie na wejście audio, a następnie dostosowanie głośności podłączonego urządzenia tak, aby całkowita głośność wejścia audio była w przybliżeniu taka sama jak głośność stacji DAB+/ FM. W ten sposób można również uniknąć dużych różnic głośności przy przełączaniu między funkcjami DIGITRADIO 451 CD IR.

W trybie pracy wejścia AUX urządzenie pozostaje włączone nawet wtedy, gdy podłączone źródło audio nie dostarcza sygnału.

## **9 Odtwarzacz CD/MP3**

#### **9.1 Informacje ogólne o CD/MP3 CD**

Urządzenie DIGITRADIO 451 CD IR jest odpowiednie do płyt CD z muzyką nagraną z danymi audio (CD-DA, MP3, WMA lub AAC dla płyt CD-R i CD-RW). Formaty MP3 muszą być tworzone zgodnie z ISO 9660 Level 1 lub Level 2. Płyty wielosesyjne nie mogą być odczytywane.

W trybie MP3, WMA lub AAC decydujące znaczenie mają określenia "folder" = album i "tytuł". "Album" odpowiada katalogowi na komputerze, "Tytuł" plikowi na komputerze lub tytułowi na CD-DA. Urządzenie sortuje albumy lub tytuły albumów według nazwisk w porządku alfabetycznym. Jeśli wolisz inną kolejność, zmień nazwę tytułu lub albumu i umieść numer przed nazwą. Podczas nagrywania płyt CD-R i CD-RW z danymi audio mogą pojawić się różne problemy, czasami wpływające na płynne odtwarzanie. Może to być spowodowane wadliwymi ustawieniami oprogramowania i sprzętu lub użytym pustym dyskiem. W przypadku wystąpienia takich błędów należy skontaktować się z działem obsługi klienta producenta oprogramowania nagrywarki CD lub poszukać odpowiednich informacji - np. w Internecie.

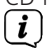

 $\left(\mathbf{i}\right)$ 

Wenn Sie Audio-CDs anfertigen, beachten Sie die gesetzlichen Grundlagen und verstoßen Sie nicht gegen die Urheberrechte Dritter.

Urządzenie może odtwarzać płyty CD z danymi MP3, WMA, AAC oraz zwykłe płyty CD audio (CD-DA). Nie należy używać innych rozszerzeń, takich jak \*.doc, \*.txt, \*.pdf, itp. podczas konwersji plików audio do formatu MP3. Pliki muzyczne z rozszerzeniem m.in. \*.DLF, \*.M3U i \*.PLS nie mogą być odtwarzane.

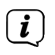

Ze względu na różnorodność oprogramowania kodera nie można zagwarantować, że każdy plik MP3, WMA i AAC będzie mógł być odtwarzany bez zakłóceń.

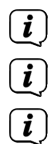

W przypadku błędnych tytułów/plików, odtwarzanie jest kontynuowane przy następnym tytule/pliku.

Korzystne jest nagrywanie płyty CD na niskich obrotach i tworzenie jej jako pojedynczej sesji i sfinalizowanie.

Urządzenie przechodzi w tryb czuwania po ok. 15 minutach bez odtwarzania.

#### **9.1.1 Jakie dyski mogą być odtwarzane**

Odtwarzacz CD jest kompatybilny z nośnikami CD, CD-R/RW i MP3 CD. Za pomocą tego urządzenia można odtwarzać wszystkie wymienione tu płyty (rozmiar płyty 12 cm CD, czas odtwarzania 74 min.).<br>
Dodczas transportu urzadzenia należy wyjać płyte z napedu. Zapo

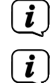

Podczas transportu urządzenia należy wyjąć płytę z napędu. Zapobiegnie to uszkodzeniu odtwarzacza CD i płyty.

Jakość odtwarzania płyt CD w formacie MP3, WMA lub AAC zależy od ustawienia prędkości transmisji i zastosowanego oprogramowania do nagrywania.

#### **9.2 Odtwarzanie CD**

- > Naciskaj wielokrotnie przycisk **MODE**, aż na wyświetlaczu pojawi się napis [CD].
- > Aby włożyć płytę CD, należy nacisnąć przycisk wysuwania płyty na pilocie zdalnego sterowania (2) lub na panelu przednim (15). Umieść płytę CD w tacy na płyty CD (14) z etykietą skierowaną do góry. Naciśnij ponownie przycisk **wysuwania płyty CD**, aby zamknąć tacę na płyty CD.

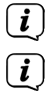

Ostrożnie włóż płytę CD z nadrukowaną stroną do góry. Upewnij się, że płyta nie jest pochylona.

Aby włożyć/wyjmować płytę CD, należy trzymać ją za krawędź.

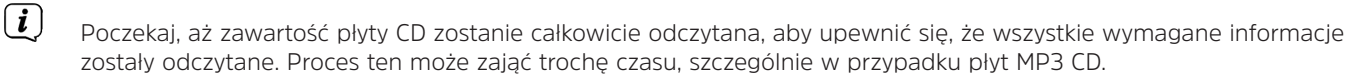

- > Naciśnij przycisk **Play/Pause** (Odtwarzanie/Pauza), aby rozpocząć/pauzować odtwarzanie (czas odtwarzania miga na wyświetlaczu).
- > Naciśnij przycisk **STOP**, aby zatrzymać odtwarzanie. Na wyświetlaczu pokazywana jest całkowita liczba ścieżek

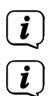

Przed wyjęciem płyty CD należy zawsze zatrzymać odtwarzanie.

Jeśli odtwarzanie nie zostanie przerwane, urządzenie DIGITRADIO 451 CD IR przejdzie w stan gotowości po ok. 15 minutach.

#### **9.2.1 Ustawienie tytułu**

> Użyj przycisków **przeskoku tytułu do przodu/do tyłu**, aby przejść odpowiednio do następnego lub poprzedniego tytułu. Alternatywnie.

 $\left(\begin{matrix}\n\mathbf{i}\n\end{matrix}\right)$ Na wyświetlaczu pojawia się numer tytułu ustawiony w każdym przypadku (F = folder/album, T = tytuł)

## **9.2.2 Przewijanie**

Możesz wykonać szybkie wyszukiwanie w przód lub w tył w bieżącym tytule, aby wyszukać konkretną lokalizację.

> Naciśnięcie i przytrzymanie przycisków pomijania do przodu/tyłu powoduje szybkie przewijanie do przodu/do tyłu w obrębie tytułu na czas trwania naciśnięcia.

#### **9.2.3 Funkcja powtarzania**

Możesz wybrać powtarzanie utworu, całego folderu/albumu (tylko płyty MP3, WMA lub AAC CD) lub wszystkich utworów na płycie CD.

- > W tym celu należy wielokrotnie nacisnąć przycisk Repeat/Shuffle na pilocie zdalnego sterowania (7).
- $\left(\overline{\bm{i}}\right)$ Wybrany tryb jest wyświetlany na wyświetlaczu (**powtórzyć tytuł <sup>d</sup>), powtórzyć folder/album <sup>d</sup>), powtórzyć wszystkie tytuły C<sub>2</sub>)**.
- > Aby wyłączyć tę funkcję, naciskaj wielokrotnie przycisk **Repeat/Shuffle**, aż wskaźnik Repeat przestanie być wyświetlany.

#### Alternativ:

> Wybierz żądaną funkcję powtarzania poprzez **Menu** > **Wiederholen (Powtarzanie)** aus.

#### **9.2.4 Odtwarzanie losowe**

Za pomocą generatora losowego można odtwarzać utwory z płyty CD w losowej kolejności mieszanej.

> Podczas odtwarzania naciskać wielokrotnie przycisk **Repeat/Shuffle** na pilocie zdalnego sterowania (7), aż na wyświetlaczu pojawi się symbol shuffle.

> Aby ponownie wyłączyć tę funkcję, należy ponownie nacisnąć przycisk **Repeat/Shuffle**.

Alternatywnie:

> Włączanie/wyłączanie tasowania poprzez Menu > Zufallswiedergabe (odtwarzanie losowe).

## **9.3 Wskazówki dotyczące CD**

Płytę CD należy zawsze przechowywać w pudełku i dotykać tylko jej krawędzi.

Nie dotykaj powierzchni w kolorze tęczy i zawsze utrzymuj ją w czystości. Trzymaj płytę CD z dala od bezpośredniego światła słonecznego i źródeł ciepła, takich jak grzejniki.

Ponadto, nie należy zostawiać płyty CD w samochodzie zaparkowanym bezpośrednio na słońcu, ponieważ temperatura wewnątrz samochodu może wzrosnąć do bardzo wysokiego poziomu. Odciski palców i kurz po stronie odczytu należy czyścić czystą, suchą ściereczką,

Do czyszczenia płyt CD nie należy używać środków, płyny czyszczące, spray antystatyczny lub rozpuszczalniki, takie jak benzyna, rozcieńczalnik lub inne dostępne w handlu środki chemiczne. Uporczywe plamy można usunąć za pomocą wilgotnej skóry zamszowej. Wszelkiego rodzaju rysy, zadrapania mogą powodować błędy w odtwarzaniu.

## **10 Odtwarzanie z USB**

Urządzenie DIGITRADIO 451 CD IR jest przeznaczone do odtwarzania muzyki z urządzeń pamięci USB o maksymalnym poborze prądu wynoszącym 1A. Formaty MP3 muszą być tworzone zgodnie z ISO 9660 Level 1 lub Level 2. W trybie MP3, WMA lub AAC decydujące znaczenie mają określenia "Folder" = Album i "Tytuł". "Album" odpowiada folderowi w komputerze, "Tytuł" - plikowi w komputerze. Urządzenie sortuje albumy lub tytuły albumów według nazwisk w porządku alfabetycznym. Jeśli wolisz inną kolejność, zmień nazwę tytułu lub albumu i umieść numer przed nazwą.<br>
(*i*) lirzadzenie może odtwarzać pliki z danymi MD3. WMA i AAC Nie

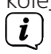

Urządzenie może odtwarzać pliki z danymi MP3, WMA i AAC. Nie należy używać innych rozszerzeń, takich jak \*.doc, \*.txt, \*.pdf, itp. podczas konwersji plików audio do formatu MP3. Nie można odtwarzać plików muzycznych z rozszerzeniami takimi jak \*.DLF, \*.M3U i \*.PLS.

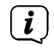

Ze względu na różnorodność oprogramowania kodera nie można zagwarantować, że każdy plik MP3, WMA i AAC będzie mógł być odtwarzany bez zakłóceń.

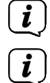

W przypadku błędnych tytułów/plików, odtwarzanie jest kontynuowane przy następnym tytule/pliku.

Urządzenie przechodzi w tryb czuwania po ok. 15 minutach bez odtwarzania.

#### **10.1 Odtwarzanie USB**

- > Naciskaj wielokrotnie przycisk **MODE**, aż na wyświetlaczu pojawi się napis [USB].
- > Włóż pamięć USB do złącza USB (5).

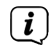

Poczekaj z tą operacją, aż zawartość pamięci USB zostanie całkowicie odczytana, aby upewnić się, że wszystkie wymagane informacje zostały odczytane..

- > Naciśnij przycisk **Play/Pause** (Odtwarzanie/Pauza), aby rozpocząć/pauzować odtwarzanie (czas odtwarzania miga na wyświetlaczu).
- > Naciśnij przycisk **STOP**, aby zatrzymać odtwarzanie. Na wyświetlaczu pokazywana jest łączna liczba ścieżek.

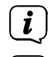

- Przed wyjęciem pamięci USB należy zawsze zatrzymać odtwarzanie.
- $\left(\begin{matrix}\mathbf{i}\end{matrix}\right)$ Jeśli odtwarzanie nie zostanie przerwane, urządzenie DIGITRADIO 451 CD IR przejdzie w stan gotowości po ok. 15 minutach.

#### **10.1.1 Ustawienie tytułu**

> Użyj przycisków przeskoku do przodu/do tyłu, aby przejść do następnego lub poprzedniego tytułu.

#### Alternatywnie:

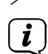

- > Wybierz folder/tytuł poprzez Menu > Durchsuchen (Przeglądaj).
	- Na wyświetlaczu pojawia się numer tytułu ustawiony w każdym przypadku (F = folder/album, T = tytuł)

#### **10.1.2 Przewijanie**

Możesz wykonać szybkie wyszukiwanie w przód lub w tył w bieżącym tytule, aby wyszukać konkretną lokalizację.

> Naciśnięcie i przytrzymanie przycisków pomijania do przodu/tyłu powoduje szybkie przewijanie do przodu/do tyłu w obrębie tytułu na czas trwania naciśnięcia.

#### **10.1.3 Funkcja powtarzania**

Możesz wybrać powtarzanie jednej ścieżki, całego folderu/albumu lub wszystkich ścieżek z dysku.

> W tym celu należy wielokrotnie nacisnąć przycisk Repeat/Shuffle na pilocie zdalnego sterowania (7).

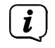

- Wybrany tryb jest wyświetlany na wyświetlaczu (powtórzyć tytuł  $\Delta$ , powtórzyć folder/album  $\Delta$ , powtórzyć **wszystkie tytuły CD**.
- > Aby wyłączyć tę funkcję, naciskaj wielokrotnie przycisk Repeat/Shuffle, aż wskaźnik Repeat przestanie być wyświetlany.. Alternatywnie:
- > Wybierz żądaną funkcję powtarzania poprzez **Menu** > **Wiederholen (Powtarzanie)**.

#### **10.1.4 Losowe odtwarzanie**

Za pomocą generatora losowego można odtwarzać utwory z USB w losowej kolejności mieszanej.

- > > Podczas odtwarzania naciskać wielokrotnie przycisk Repeat/Shuffle na pilocie zdalnego sterowania (7), aż na wyświetlaczu pojawi się symbol losowego odwtarzania  $\chi$ .
- > Aby ponownie wyłączyć tę funkcję, należy ponownie nacisnąć przycisk Repeat/Shuffle.

Alternatywnie:

> Włączanie/wyłączanie tasowania poprzez Menu > Zufallswiedergabe (Losowe odtwarzanie).

## **11 Odtwarzanie Bluetooth**

W trybie Bluetooth można odtwarzać muzykę z podłączonego smartfonu lub tabletu przez głośniki urządzenia DIGITRADIO 451 CD IR. Aby to zrobić, oba urządzenia muszą być najpierw "sparowane" ze sobą.

#### **11.1 Włączenie trybu Bluetooth**

> Naciskaj wielokrotnie przycisk **MODE**, aż na wyświetlaczu pojawi się komunikat [Dźwięk Bluetooth].

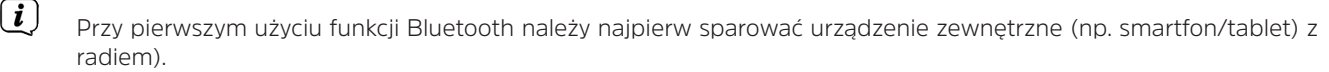

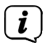

Jeśli urządzenie zewnętrzne, które znajduje się w zasięgu, zostało już sparowane, połączenie zostanie nawiązane automatycznie. W zależności od podłączonego urządzenia, odtwarzanie muzyki może rozpocząć się automatycznie.

#### **11.2 Parowanie urządzenia zewnętrznego**

Aby sparować urządzenie zewnętrzne, np. smartfon lub tablet, z urządzeniem DIGITRADIO 451 CD IR, należy wykonać następujące czynności:

- > Uruchomić tryb Bluetooth zgodnie z opisem w punkcie 11.1.
- > Przez Menu > Bluetooth einrichten (Konfiguracja Bluetooth) można rozpocząć proces parowania w radiu.
- > Teraz rozpocznij wyszukiwanie urządzeń Bluetooth znajdujących się w pobliżu na urządzeniu zewnętrznym. Być może trzeba będzie najpierw aktywować funkcję Bluetooth w urządzeniu zewnętrznym.
- $\left(\begin{matrix}\mathbf{i}\end{matrix}\right)$ Informacje o tym, jak aktywować funkcję Bluetooth w urządzeniu zewnętrznym i przeprowadzić wyszukiwanie, znajdują się w instrukcji obsługi urządzenia zewnętrznego.

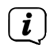

 $\left(\boldsymbol{\overline{i}}\right)$ 

 $\left(\mathbf{i}\right)$  $(i)$  Podczas procesu parowania oba urządzenia powinny znajdować się w odległości do 10 cm od siebie.

> Wpis DIGITRADIO 451 CD IR powinien teraz pojawić się na liście urządzeń Bluetooth znajdujących się w Twoim urządzeniu zewnętrznym. Dotknij go, aby zakończyć proces parowania. Jeśli proces parowania zostanie pomyślnie zakończony, na wyświetlaczu pojawi się komunikat [Verbunden(Podłączone)].

W zależności od protokołu Bluetooth urządzenia zewnętrznego, można sterować odtwarzaniem muzyki za pomocą przycisków odtwarzania.

- Odtwarzanie/Pauza Przycisk **Odtwarzanie/Pauza**
- Następny tytuł Przycisk **Następny utwór**
- Tytuł od początku Przycisk **Poprzedni tytuł**
- Przewijanie wstecz Przycisk **Przewijanie w tył** trzymać wciśnięty
- Przewijanie w przód Przycisk **Przewijanie w przód** trzymać wciśnięty
- Głośność-Bluetooth **VOLUME/<sup>()</sup> przycisk na urządzeniu** lub **VOL+/-** na pilocie zdalnego sterowania

Alternatywnie, można użyć elementów sterowania odtwarzaniem aplikacji muzycznej urządzenia zewnętrznego.

Za pomocą menu > Details anzeigen (Pokaż szczegóły) możesz wyświetlić informacje na temat Bluetooth urządzenia DIGITRADIO 451 CD IR, podłączonego urządzenia, a także listę sparowanych urządzeń i nawiązać połączenie z jednym z nich.

#### **11.3 Usunięcie parowania**

Aby odblokować aktywne parowanie, należy wykonać tę procedurę w urządzeniu zewnętrznym.<br>  $\begin{pmatrix}\n\mathbf{i}\n\end{pmatrix}$  Informacie o tym jak aktywować funkcje Bluetooth w urządzeniu zewnętrznym i przeprow

Informacje o tym, jak aktywować funkcję Bluetooth w urządzeniu zewnętrznym i przeprowadzić wyszukiwanie, znajdują się w instrukcji obsługi urządzenia zewnętrznego.

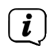

 $\left(\boldsymbol{\overline{i}}\right)$ 

Nastepnie można sparować nowe urządzenie zgodnie z opisem w sekcji 11.2.

## **12 Internetradio**

DIGITRADIO 451 CD IR jest wyposażony w internetowy odbiornik radiowy. Aby móc odbierać internetowe stacje/stacje radiowe, potrzebne jest połączenie z Internetem przez router WLAN do sieci bezprzewodowej. Jak skonfigurować połączenie internetowe można przeczytać w rozdziale 15.2.

> Naciskaj wielokrotnie przycisk **MODE**, aż na wyświetlaczu pojawi się komunikat [Radio internetowe].

Jeśli po raz pierwszy uruchomisz radia internetowe bez skonfigurowanego połączenia WLAN podczas pierwszej instalacji, pojawi się kreator wyszukiwania, który pokaże wszystkie stacje WLAN w zasięgu. Wybierz znaną ci sieć WLAN, naciskając OK i wprowadź odpowiednie hasło za pomocą wyświetlonej klawiatury (pomiń WPS). Następnie wybierz **OK i** naciśnij przycisk OK. Jeśli hasło było prawidłowe, połączenie z tą siecią zostanie teraz nawiązane. Na pasku stanu wyświetlacza można zobaczyć, czy połączenie zostało nawiązane za pomocą pasków sygnałowych  $\bullet$ . Aby anulować wpis, wybierz und drücken Sie die Taste **OK**. i naciśnij przycisk OK. W przypadku popełnienia błędu pisarskiego, można usunąć ostatnią wprowadzoną literę za pomocą **BKSP**.

#### **12.1 Ostatnio słuchane**

- > Wybierz **MENU > Zuletzt gehört (ostatnio słuchane)**, um eine Liste mit den zuletzt wiedergegebenen Sendern anzuzeigen.
- > Użyj przycisków **strzałek w górę/w dół**, aby wybrać stację i naciśnij **OK**, aby ją odtworzyć.

#### **12.2 Lista nadawców**

- > Naciśnij przycisk **MENU** i wybierz opcję **Senderliste (Lista nadawców)**.
- $\left(\boldsymbol{\overline{i}}\right)$ W zakładce **Senderliste (lista nadawców/stacji)** wyświetlane są wszystkie internetowe stacje radiowe podzielone na różne kategorie. Masz też dostęp do swoich ulubionych (**Favoriten)**.
- > Wybierz stację według kategorii/kraju/gatunku i naciśnij przycisk **OK**.

#### **12.3 Dodanie do ulubionych**

> Nacisnąć i przytrzymać przycisk PRESET na urządzeniu, aż na wyświetlaczu pojawi się napis **[Voreinst. speichern].** Tutaj możesz użyć pokrętła SCROLL&SELECT lub przycisków strzałek góra/dół na pilocie, aby wybrać jedno z 30 ulubionych ustawień. Aby zapisać stację, naciśnij przycisk **OK**, gdy podświetlenie znajduje się w żądanym miejscu pamięci. Na wyświetlaczu pojawi się **[gespeichert](zapisane)**.

Alternatywnie:

- > Naciśnij i przytrzymaj jeden z **przycisków numerycznych 1...6** na urządzeniu lub **1...12 na pilocie**, aby zapisać stację na jednym z odpowiednich przycisków numerycznych.
- $\left(\begin{matrix}\mathbf{i}\end{matrix}\right)$ Aby uzyskać dodatkowe informacje o aktualnie odtwarzanej stacji, należy nacisnąć przycisk **INFO.**

#### **12.4 Wywołanie listy ulubionych**

> Krótko nacisnąć przycisk **PRESET** na urządzeniu i wybrać stację z listy zaprogramowanych stacji za pomocą pokręteł **SCROLL&SELECT** lub przycisków **strzałek w górę/w dół** na pilocie. Naciśnij przycisk **OK**, aby odtworzyć stację.

Alternatywnie:

> Naciśnij jeden z **przycisków numerycznych 1...6** na urządzeniu lub **1...12** na pilocie zdalnego sterowania, aby wybrać stację bezpośrednio.

## **13 Spotify Connect**

Użyj swojego smartfonu, tabletu lub komputera jako pilota do obsługi Spotify. Dowiedz się więcej na stronie spotify.com/ connect.

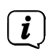

Oprogramowanie Spotify jest objęte licencjami stron trzecich, które można znaleźć tutaj: http://www.spotify.com/connect/third-party-licenses

#### **14 Dalsze funkcje**

## **14.1 Timer wyłączenia**

Licznik czasu uśpienia umożliwia automatyczne przełączenie urządzenia DIGITRADIO 451 CD IR w tryb uśpienia po upływie ustawionego czasu.

> Za pomoca Menu > Menu Główne > Sleep, można użyć pokretła **SCROLL&SELECT** oraz przycisków ▲ lub ▼ dna pilocie zdalnego sterowania, aby ustawić czas, po którym urządzenie przełącza się w stan czuwania w każdym trybie pracy w krokach Sleep **off, 15, 30, 45, 60** minut.

Alternatywnie:

 $\left(\begin{matrix}\mathbf{i}\end{matrix}\right)$ 

> Nacisnąć kilka razy przycisk **SLEEP (20)** na pilocie zdalnego sterowania.

Na pasku stanu wyświetlacza pojawia się symbol księżyca z dostępnym czasem do momentu przełączenia urządzenia DIGITRADIO 451 CD IR w stan gotowości.

#### **14.2 Budzik**

#### > Poprzez **Menu >Menu główne> Wecker (Budzik)** można uzyskać dostęp do budzika.

Alternatywnie:

 $\left\lceil i \right\rceil$ 

> Naciśnij przycisk ALARM 1/2 (17, 18) na pilocie, aby przejść bezpośrednio do ustawień alarmu.

#### **14.2.1 Ustawienia budzika**

Z funkcji alarmowej można korzystać tylko wtedy, gdy ustawiony jest odpowiedni czas. W zależności od konfiguracji, odbywa się to automatycznie lub musi być ustawione recznie. Dalsze informacje na ten temat można znaleźć w pkt 15.3.

> Wybierz jedną z pamięci czasu alarmu Alarm 1 lub Alarm 2 i ustaw żądane wartości punkt po punkcie.

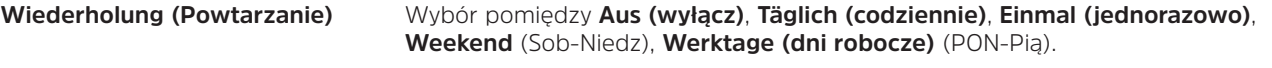

- **Uhrzeit (Czas)** Ustaw czas, w którym chcesz się obudzić.
	- Po wybraniu opcji Powtórz, data jest również wymagana.
- **Modus (Tryb)** Wybierz źródło, z którym chcesz się obudzić. Do wyboru są: brzęczyk, radio internetowe, radio cyfrowe (DAB) lub FM.
- **Programm** Wybierz, czy poprzednio ustawione źródło ma być odtwarzane jako ostatnio słyszane, czy jako jedno z ulubionych wspomnień.

 Jeśli nie wszystkie ulubione wspomnienia są dostępne do wyboru, proszę zaprogramować budzik, gdy radio znajduje się w żądanym trybie.

- **Lautstärke** (Głośność) Wybierz głośność, przy której chcesz być budzony.
- **Speichern (Zapisz)** Wcześniej ustawione wartości są akceptowane tylko z tym zapisem.

Budzik jest aktywny, jeśli budzik został ustawiony w pierwszym ustawieniu **Wecker > [Ein]**-Następnie na pasku stanu

pojawia się symbol budzika z odpowiednią cyfrą aktywnego budzika  $\Omega$ . W ustawieniu Off budzik nie jest aktywny w ustawionym czasie.

#### **14.2.2 Wyłączanie budzika po alarmie**

- > Proszę wcisnąć **Ein/Standby**, w celu wyłączenia budzika.
	- Im Display erscheint **[Alarm aus]** und es wird das Wecksymbol weiterhin eingeblendet, wenn die Weckerwiederholung auf Täglich, Wochenende, oder Werktage eingestellt ist.

#### **14.2.3 Aktywacja / deaktywacja budzika**

- > Jak opisano w punkcie 14.2.1, wybierz pamięć alarmu Wecker 1 (Budzik 1) lub Wecker 2 (Budzik 2), który chcesz wyłączyć/deaktywować lub włączyć/aktywować.
- > Aby wyłączyć/wyłączyć, należy ustawić pozycję **[Wiederholung](Powtarzanie)** na **[Aus](Wyłącz)** lub żądaną opcję powtarzania, aby ponownie włączyć/aktywować zaprogramowany budzik.
- $\left(\begin{matrix}\mathbf{i}\end{matrix}\right)$ Zmiana jest akceptowana tylko poprzez wybranie pozycji **[Speichern](Zapisz)**.
	- Ustawienia budzika są zachowane, dzięki czemu można go łatwo włączyć/wyłączyć w późniejszym czasie.

#### **14.2.4 Funkcja drzemki**

Naciśnij przycisk **drzemki (SNOOZE)** na pilocie zdalnego sterowania (19), aby aktywować funkcję drzemki. Alternatywnie, można również nacisnąć pokrętło **SCROLL&SELECT/SNOOOZE**.

Czas drzemki można przedłużyć poprzez kilkakrotne naciśnięcie odpowiedniego przycisku.

 $\left(\boldsymbol{\overline{i}}\right)$ 

 $\left(\begin{matrix}\mathbf{i}\end{matrix}\right)$ 

#### **15 Ustawienia systemowe**

Ustawienia systemowe odnoszą się w równym stopniu do wszystkich źródeł.

> Aby uzyskać dostęp do ustawień systemowych, naciśnij klawisz MENU i wybierz > **Systemeinstellungen (Ustawienia systemowe)**.

#### **15.1 Korektor**

Aby wyregulować dźwięk DIGITRADIO 451 CD IR, można użyć korektora z zaprogramowanymi ustawieniami Normal i MyEQ.

> W **MENU > Menu główne > Systemeinstellungen (Ustawienia systemowe) > Equalizer (korektor)** można przeprowadzić regulację korektora.

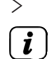

> Wybierz żądane ustawienie korektora, a następnie naciśnij przycisk **OK**.

\* oznacza aktualny wybór/ustawienie.

#### **15.1.1 MeinEQ**

Proszę zaznaczyć **Meine EQ-Einstellung**, w celu regulacji basów i wysokich tonów.

- > Zmień wartość, naciskając **przyciski strzałek ▲ /▼**. Następnie naciśnij przycisk **OK**, aby zapisać.
- > Wybierz ustawienie korektora **MeinEQ**, aby usłyszeć dźwięk z tymi ustawieniami.

#### **15.2 Ustawienia internetowe**

> W **MENU > Menu główne> Systemeinstellungen (Ustawienia systemowe) > Interneteinstellungen (Ustawienia internetowe)** można wywołać i skonfigurować ustawienia sieciowe.

#### **15.2.1 WLAN-przygotowanie połączenia**

Aby skonfigurować połączenie sieciowe przez WLAN, można skorzystać z kreatora sieci lub zrobić to ręcznie.

#### **15.2.1.1 Konfiguracja przy pomocy asystenta sieciowego**

- > Wybierz **[Netzwerkassistent] (Asystent sieciowy)**.
- $\bm{(i)}$

 $\left(\mathbf{i}\right)$ 

Asystent instalacji wyszukuje wszystkie dostępne sieci WLAN.

> Wybierz znaną Ci sieć WLAN, a następnie preferowaną metodę połączenia. **[Taste drücken](wciśnij przycisk)** Uruchomić funkcję WPS (postępuj zgodnie z procedurą dla routera) **[PIN]** Uruchomić funkcję WPS za pomocą kodu PIN (należy przestrzegać procedury stosowanej w routerze)

**[WPS überspringen] (Pomiń WPS)** Ręczne wprowadzenie klucza sieciowego (wprowadzenie jest wymagane tylko raz)

Po wybraniu opcji **[WPS überspringen] (Pomiń WPS)** można wprowadzić hasło za pomocą wyświetlanej klawiatury. Następnie wybierz pole **[OK]**. Jeśli hasło było prawidłowe, połączenie z tą siecią jest teraz nawiązane. Na pasku stanu wyświetlacza można zobaczyć, czy połączenie zostało nawiązane za pomocą pasków sygnałowych

## **15.2.1.2 Konfiguracja poprzez WPS**

W ten sposób uzyskuje się bezpośrednie połączenie z routerem. Wybór i/lub wprowadzenie nazwy sieci WLAN (SSID) i hasła nie jest konieczne.

- > Uruchom funkcję WPS w routerze zgodnie z jego instrukcją obsługi.
- > Następnie wybierz opcję **[PBC Wlan Aufbau]**, aby rozpocząć proces połączenia.

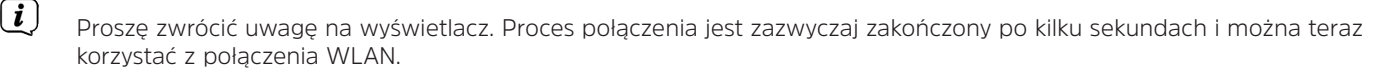

#### **15.2.1.3 Ręczna konfiguracja**

- > Wybierz opcję **[Manuelle Einstellungen](Ręczne ustawienia)** a następnie **[Drahtlos](Bezprzewodowe)** , aby rozpocząć konfigurację ręczną.
- > Teraz wybierz, czy chcesz, aby router automatycznie pobierał adres IP, bramę, itp. (**DHCP aktiv (DHCP aktywny)**) czy chcesz je wprowadzić ręcznie (**DHCP inaktiv (DHCP nieaktywny)**) möchten.
- $\left(\mathbf{i}\right)$ Należy pamiętać, że automatyczne pobieranie adresu IP, bramki, maski podsieci działa tylko wtedy, gdy funkcja DHCP jest włączona w routerze.
- > GWprowadzić kolejno adres IP, maskę podsieci, adres bramy, główny DNS i, w razie potrzeby, drugi DNS za pomocą **klawiszy strzałek na pilocie**. Potwierdzić każdą ustawioną wartość przyciskiem **OK**.
- > Teraz wprowadź nazwę (SSID) sieci WLAN za pomocą wirtualnej klawiatury i potwierdź wybierając **OK**.
- > Wybierz, czy sieć WLAN jest szyfrowana Open, przez WEP czy przez WPA/WPA2 i potwierdź poniższy punkt.
- > Na koniec wprowadź hasło WLAN za pomocą wirtualnej klawiatury i potwierdź, wybierając **OK**, aby rozpocząć proces połączenia.
- $\left(\mathbf{i}\right)$ Z reguły połączenie WLAN może być używane po kilku sekundach.

#### **15.2.2 Pokaż ustawienia**

> Proszę wybrać **[Einstellungen anzeigen](Pokaż ustawienia)**, aby wyświetlić ustawienia sieciowe.

#### **15.2.3 Ustawienia NetRemote PIN**

W pewnych okolicznościach konieczne może być zabezpieczenie połączenia z radiem za pomocą kodu PIN.

> Wprowadź 4 cyfrowy **[NetRemote PIN-Setup]**.

#### **15.2.4 Usunięcie profilu sieciowego**

Ten punkt menu służy do zakończenia istniejącego połączenia z siecią WLAN i usunięcia wprowadzonych ustawień. Jeśli chcesz ponownie podłączyć urządzenie do tej sieci, musisz ponownie dokonać wszystkich ustawień.

#### **15.2.5 WLAN-deaktywacja w trybie Standby**

- > Po wyłączeniu radia, naciśnij i przytrzymaj przez krótką chwilę przycisk **Włącz/Standby**, aby wyłączyć połączenie WLAN w trybie gotowości.
- $(\overline{\bm{i}})$ Należy pamiętać, że sieć WLAN jest nieaktywna tylko w tej fazie czuwania i że połączenie WLAN jest automatycznie przywracane przy następnym włączeniu radia.

#### **15.3 Ustawienia czasu**

> W **MENU > Menu główne> Systemeinstellungen (Ustawienia systemowe) > Czas i data** można wywołać i skonfigurować ustawienia dotyczące czasu i daty.

**15.3.1 Ręczne ustawienie czasu/daty**

- > Wybierz opcję **[Zeit/Datumseinstellung (Czas/data ustawenia)]**, aby ręcznie ustawić godzinę i datę.
- > Użyj klawiszy strzałek ▲ lub ▼ ,aby zmienić wartość i potwierdź ją naciskając klawisz **OK**.
- $\left(\begin{matrix}\n\mathbf{i}\n\end{matrix}\right)$ Po każdym naciśnięciu przycisku **OK** znacznik przeskakuje do następnej wartości.

#### **15.3.2 Ustawienia aktualizacji**

- > W opcji **[Aktualisierungseinstellung (Ustawienia aktualizacji)]** aus, wybierz, czy aktualizacja godziny i daty ma być przeprowadzana automatycznie przez radio cyfrowe **[Aktualisieren von DAB]**, przez FM **[Aktualisieren von FM]**, przez Internet **[Aktualisieren von NET]** czy też bez aktualizacji **[Keine Aktualisierung]**..
- $\left(\mathbf{i}\right)$ Dla wyboru **[Keine Aktualisierung (brak aktualizacji)]** czas i datę należy wprowadzić ręcznie.
- $\left(\begin{matrix}\mathbf{i}\end{matrix}\right)$ W przypadku wybrania opcji **[Aktualisierung von NET (Aktulizacja z internetu)]** należy wybrać strefę czasową **[Zeitzone einstellen (Ustawienia strefy czasowej)]**, aby czas był wyświetlany poprawnie i określić, czy czas letni **[Sommerzeit?(Czas letni?)]** jest aktualny w momencie ustawienia.

#### **15.3.3 Ustawienia formatu**

> Pod **[Format einstellen]** można wybrać, czy czas ma być wyświetlany w formacie **12 czy 24-godzinnym**.

#### **15.4 Podświetlenie ekranu**

- > W **MENU > Menu główne > Systemeinstellungen (Ustawienia systemowe)> Beleuchtung** (Podświetlenie) można ustawić podświetlenie ekranu.
- > Wybierz opcję **[Betrieb (obsługa)]** lub **[Standby]**, aby wprowadzić ustawienia dotyczące obsługi lub czuwania.
- > Teraz można regulować jasność w trzech krokach **Hoch(wysoki)**, **Medium(średni)** do **Niedrig(niski)** lub wyłączyć ją za pomocą funkcji **Aus (wyłącz)** (tylko Standby).

#### **15.5 Język**

> W **MENU > Menu główne > Systemeinstellungen (Ustawienia systemowe)> Język** kmożna wybrać preferowany język menu.

#### **15.6 Ustawienia fabryczne**

- > Wywołaj **MENU > Menu główne > Systemeinstellungen (ustawienia systemowe) > Werkseinstellung** (Ustawienia fabryczne) auf, aby zresetować DIGITRADIO 451 CD IR do ustawień fabrycznych.
- $\left(\begin{matrix}\mathbf{i}\end{matrix}\right)$ Należy pamiętać, że w tym przypadku wszystkie wprowadzone ustawienia (np. zapisane stacje i ulubione) zostaną utracone i muszą zostać ponownie wprowadzone, aby można było korzystać z radia jak zwykle.
- > Jeśli naprawdę chcesz zresetować radio, wybierz (JA)[TAK] w wyświetlonym zapytaniu bezpieczeństwa lub anuluj proces za pomocą (NEIN)[NIE].
- $\left(\bm{i}\right)$ Po zakończeniu ustawień fabrycznych, radio rozpoczyna się od zapytania o wstępne ustawienia (patrz punkt 5).

#### **15.7 Aktualizacja oprogramowania**

Od czasu do czasu mogą być dostarczane aktualizacje oprogramowania, które mogą zawierać ulepszenia lub poprawki błędów. Płyta DIGITRADIO 451 CD IR jest więc zawsze aktualna.

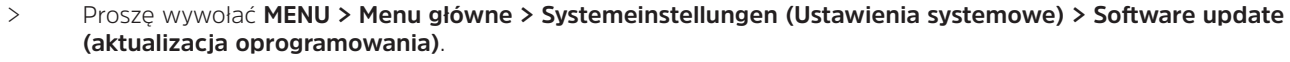

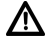

Nie należy wyłączać urządzenia DIGITRADIO 451 CD IR podczas procesu aktualizacji!

#### $\left(\begin{matrix}\mathbf{i}\end{matrix}\right)$ Należy przestrzegać wskazówek dołączonych do aktualizacji oprogramowania.

## **15.8 Informacje o oprogramowaniu**

> W **MENU > Menu główne > Systemeinstellungen (ustawienia systemowe)> Info** znajdziecie Państwo informacje o aktualnej wersji oprogramowania.

## **16 Czyszczenie**

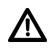

Aby uniknąć ryzyka porażenia prądem, nie należy czyścić urządzenia mokrą szmatką ani pod bieżącą wodą. Przed czyszczeniem należy wyjąć wtyczkę zasilania!

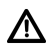

Nie należy używać podkładek do szorowania, proszków do szorowania i rozpuszczalników takich jak alkohol, benzyna, benzyna lakowa, rozcieńczalniki itp.

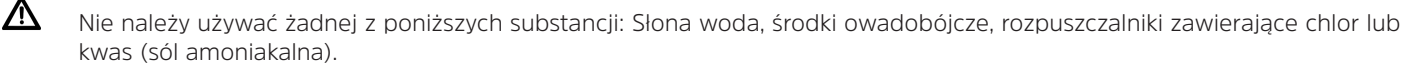

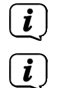

Obudowę należy czyścić miękką ściereczką zwilżoną wodą.

Wyświetlacz należy czyścić wyłącznie miękką bawełnianą ściereczką. W razie potrzeby należy użyć bawełnianej tkaniny z niewielkimi ilościami niealkalicznego, rozcieńczonego roztworu mydła na bazie wody.

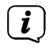

Delikatnie pocieraj powierzchnię bawełnianą tkaniną do całkowitego wyschnięcia.

## **17 Rozwiązywanie problemów**

Jeśli urządzenie nie działa zgodnie z przeznaczeniem, należy je sprawdzić, korzystając z poniższych tabel.

## **17.1 Ogólne problemy**

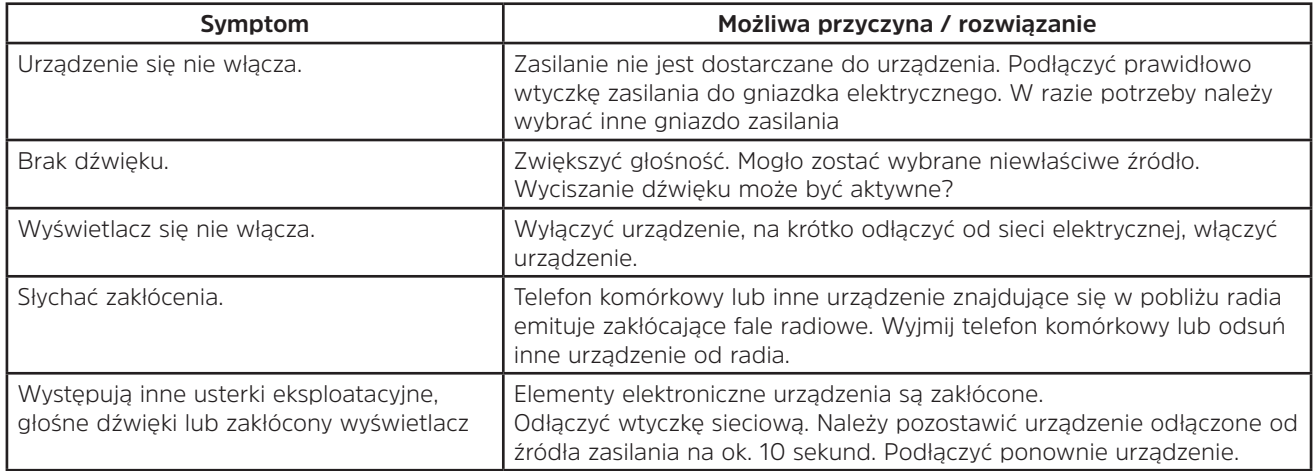

## **17.2 Problemy z pilotem**

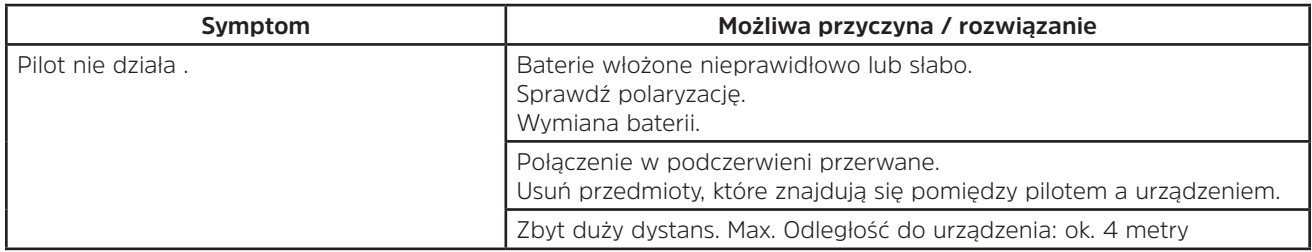

#### **17.3 Problemy z radiem**

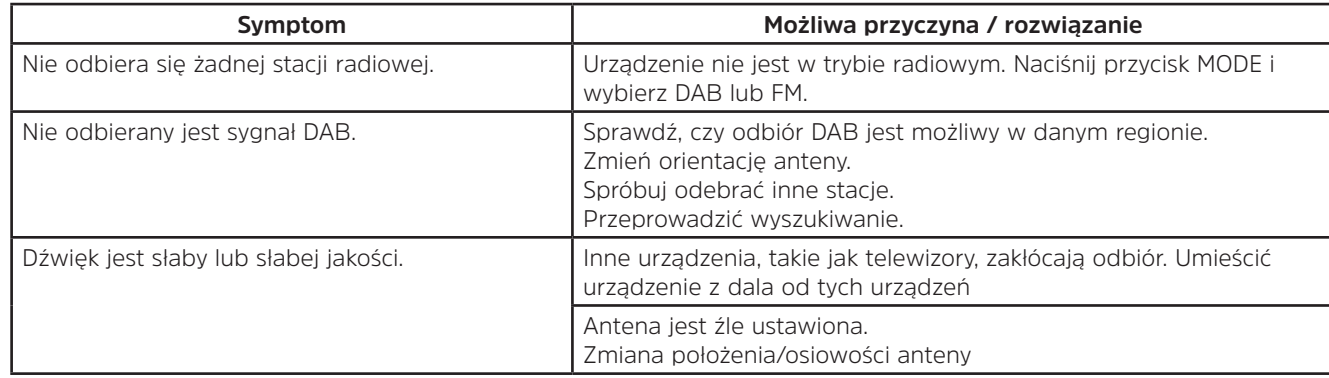

## **17.4 Problemy z wejściem zewnętrznym**

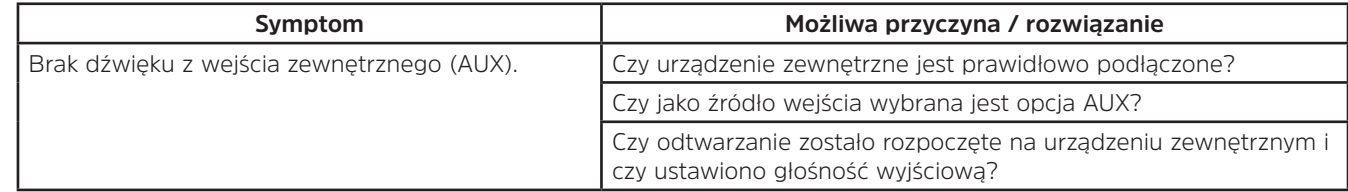

 $\left(\frac{i}{\cdot}\right)$ 

Jeśli po przeprowadzeniu opisanych kontroli nadal nie można usunąć usterki, należy skontaktować się z infolinią techniczną (więcej informacji na ten temat znajduje się na stronie 13).

## **17.5 Problemy z odtwarzaczem CD**

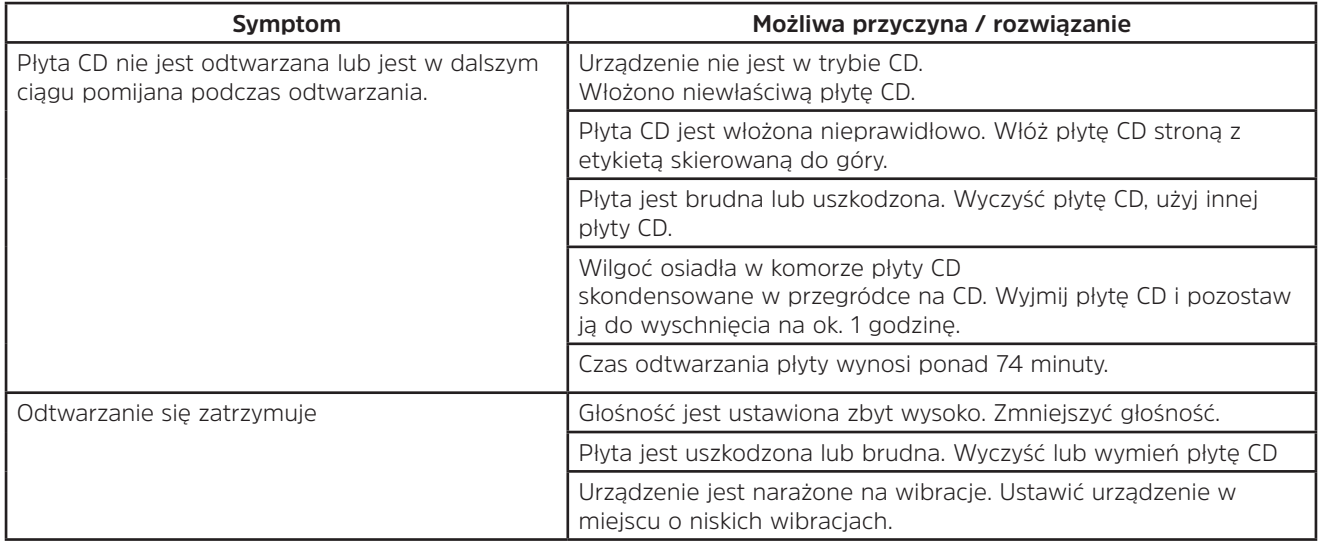

## **18 Dane techniczne**

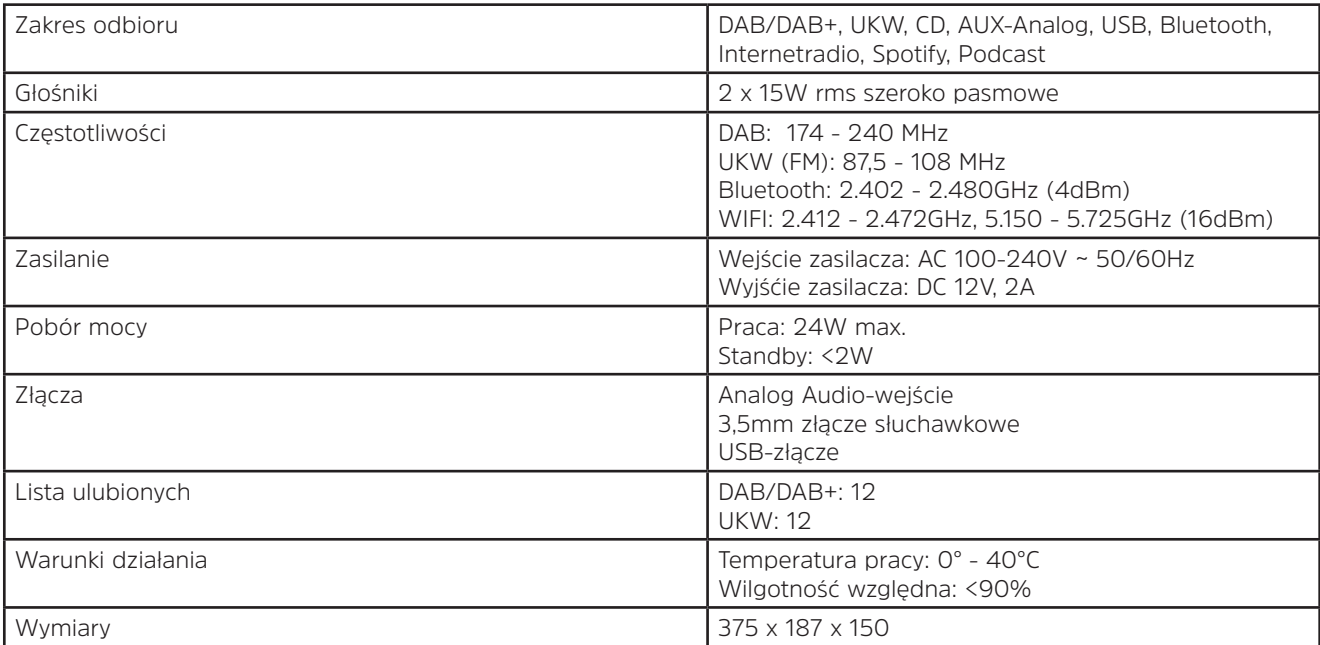